# **Trident Documentation**

**NetApp**

**Sep 28, 2018**

# Introduction

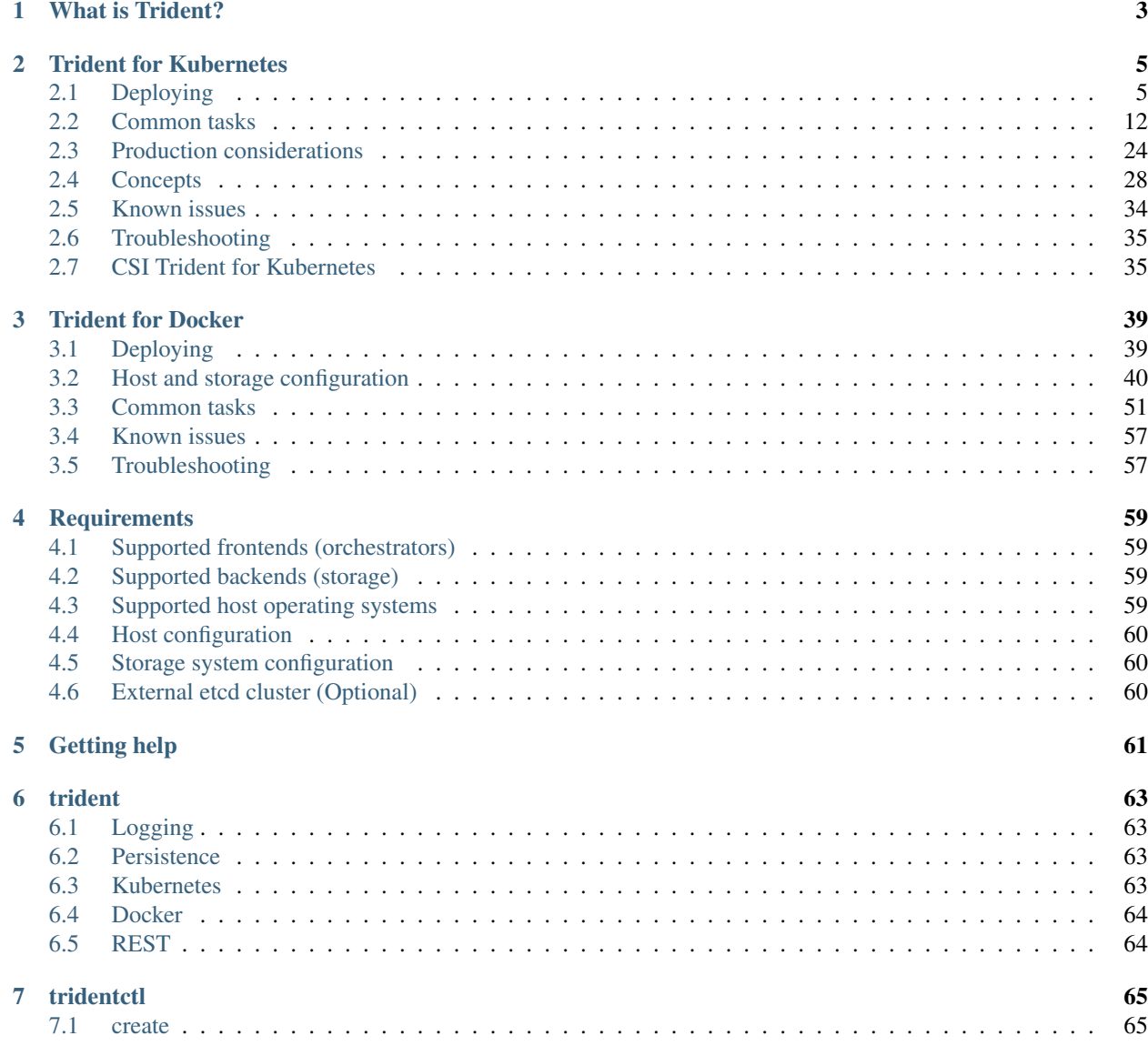

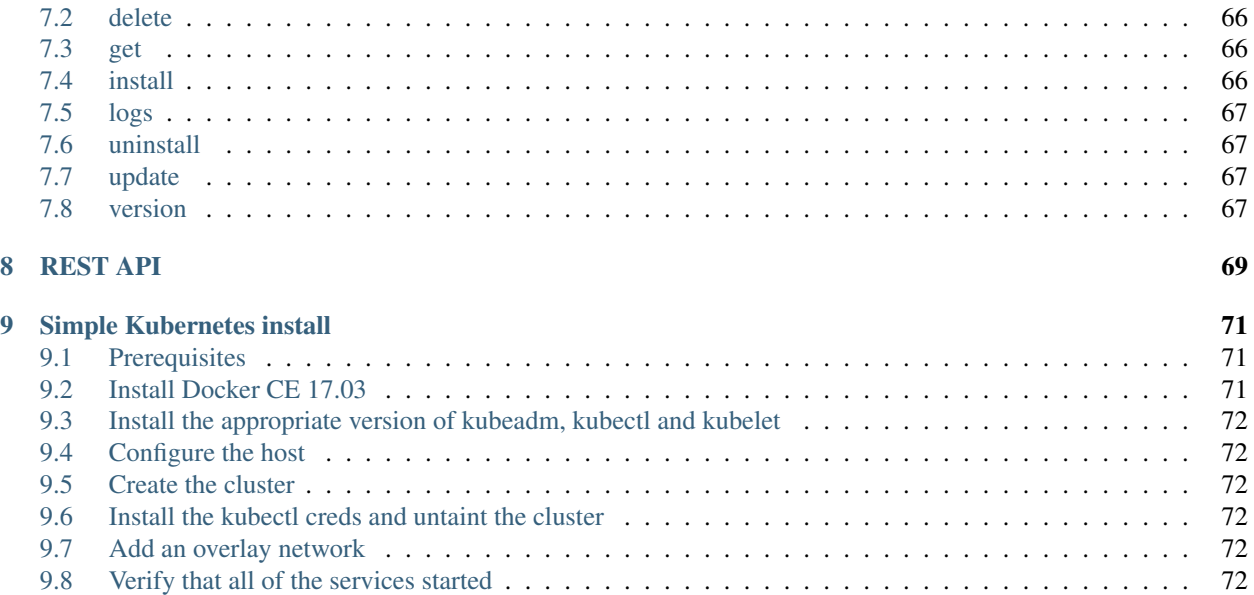

Storage Orchestrator for Containers

# CHAPTER 1

# What is Trident?

<span id="page-6-0"></span>Trident is a fully supported [open source project](https://github.com/netapp/trident) maintained by [NetApp.](https://www.netapp.com) It has been designed from the ground up to help you meet the sophisticated persistence demands of your containerized applications.

Through its support for popular container platforms like [Kubernetes](https://kubernetes.io) and [Docker,](https://docker.com) Trident understands the natural and evolving languages of those platforms, and translates requirements expressed or implied through them into an automated and orchestrated response from the infrastructure.

Today, that infrastructure includes our [ONTAP](https://www.netapp.com/us/products/data-management-software/ontap.aspx) (AFF/FAS/Select/Cloud), [Element](https://www.netapp.com/us/products/data-management-software/element-os.aspx) (HCI/SolidFire), and [SANtricity](https://www.netapp.com/us/products/data-management-software/santricity-os.aspx) (E/EF-Series) data management software. That list continues to grow.

# CHAPTER 2

# Trident for Kubernetes

<span id="page-8-0"></span>Trident integrates natively with [Kubernetes](https://kubernetes.io) and its [Persistent Volume framework](https://kubernetes.io/docs/concepts/storage/persistent-volumes/) to seamlessly provision and manage volumes from systems running any combination of NetApp's [ONTAP](https://www.netapp.com/us/products/data-management-software/ontap.aspx) (AFF/FAS/Select/Cloud), [Element](https://www.netapp.com/us/products/data-management-software/element-os.aspx) (HCI/SolidFire), or [SANtricity](https://www.netapp.com/us/products/data-management-software/santricity-os.aspx) (E/EF-Series) data management platforms.

Relative to other Kubernetes provisioners, Trident is novel in the following respects:

1. It is the first out-of-tree, out-of-process storage provisioner that works by watching events at the Kubernetes API Server, affording it levels of visibility and flexibility that cannot otherwise be achieved.

2. It is capable of orchestrating across multiple platforms at the same time through a unified interface. Rather than tying a request for a persistent volume to a particular system, Trident selects one from those it manages based on the higher-level qualities that the user is looking for in their volume.

Trident tightly integrates with Kubernetes to allow your users to request and manage persistent volumes using native Kubernetes interfaces and constructs. It's designed to work in such a way that your users can take advantage of the underlying capabilities of your storage infrastructure without having to know anything about it.

It automates the rest for you, the Kubernetes administrator, based on policies that you define.

A great way to get a feel for what we're trying to accomplish is to see Trident in action from the [perspective of an end](https://youtu.be/WZ3nwl4aILU) [user.](https://youtu.be/WZ3nwl4aILU) This is a great demonstration of Kubernetes volume consumption when Trident is in the mix, through the lens of Red Hat's OpenShift platform, which is itself built on Kubernetes. All of the concepts in the video apply to any Kubernetes deployment.

While some details about Trident and NetApp storage systems are shown in the video to help you see what's going on behind-the-scenes, in standard deployments Trident and the rest of the infrastructure is completely hidden from the user.

Let's lift up the covers a bit to better understand Trident and what it is doing. This [introductory video](https://youtu.be/NbhR81peqF8) provides a great way to do just that.

# <span id="page-8-1"></span>**2.1 Deploying**

This guide will take you through the process of deploying Trident and provisioning your first volume automatically.

# <span id="page-9-0"></span>**2.1.1 Before you begin**

If you have not already familiarized yourself with the *[basic concepts](#page-6-0)*, now is a great time to do that. Go ahead, we'll be here when you get back.

To deploy Trident you need:

#### Need Kubernetes?

If you do not already have a Kubernetes cluster, you can easily create one for demonstration purposes using our *[simple Kubernetes install guide](#page-74-0)*.

- Full privileges to a *[supported Kubernetes cluster](#page-62-1)*
- Access to a *[supported NetApp storage system](#page-62-2)*
- *[Volume mount capability](#page-16-0)* from all of the Kubernetes worker nodes
- A Linux host with kubectl (or oc, if you're using OpenShift) installed and configured to manage the Kubernetes cluster you want to use
- If you are using Kubernetes with Docker EE 2.0, [follow their steps to enable CLI and REST access;](https://docs.docker.com/ee/ucp/user-access/cli/) the AUTH-TOKEN must be provided later in Trident's install and uninstall commands.

Got all that? Great! Let's get started.

# **2.1.2 1: Qualify your Kubernetes cluster**

You made sure that you have everything in hand from the *[previous section](#page-9-0)*, right? Right.

The first thing you need to do is log into the Linux host and verify that it is managing a *working*, *[supported Kubernetes](#page-62-1) [cluster](#page-62-1)* that you have the necessary privileges to.

Note: With OpenShift, you will use oc instead of kubectl in all of the examples that follow, and you need to login as system:admin first by running oc login -u system:admin.

```
# Are you running a supported Kubernetes server version?
kubectl version
# Are you a Kubernetes cluster administrator?
kubectl auth can-i '*' '*' --all-namespaces
# Can you launch a pod that uses an image from Docker Hub and can reach your
# storage system over the pod network?
kubectl run -i --tty ping --image=busybox --restart=Never --rm -- \
 ping <management IP>
```
# **2.1.3 2: Download & extract the installer**

Download the latest version of the [Trident installer bundle](https://github.com/NetApp/trident/releases/latest) from the *Downloads* section and extract it.

For example, if the latest version is 18.07.1:

```
wget https://github.com/NetApp/trident/releases/download/v18.07.1/trident-installer-
˓→18.07.1.tar.gz
tar -xf trident-installer-18.07.1.tar.gz
cd trident-installer
```
# **2.1.4 3: Configure the installer**

#### Why does Trident need an installer?

We have an interesting chicken/egg problem: how to make it easy to get a persistent volume to store Trident's own metadata when Trident itself isn't running yet. The installer handles that for you!

Configure a *temporary* storage backend that the Trident installer will use *once* to provision a volume to store its own metadata.

You do this by placing a backend. json file in the installer's setup directory. Sample configuration files for different backend types can be found in the sample-input directory.

Visit the *[backend configuration](#page-17-0)* section of this guide for more details about how to craft the configuration file for your backend type.

Note: Many of the backends require some *[basic preparation](#page-17-0)*, so make sure that's been done before you try to use it. Also, we don't recommend an ontap-nas-economy backend or ontap-nas-flexgroup backend for this step as volumes of these types have specialized and limited capabilities relative to the volumes provisioned on other types of backends.

```
cp sample-input/<backend template>.json setup/backend.json
# Fill out the template for your backend
vi setup/backend.json
```
# **2.1.5 4: Install Trident**

First, let's verify that Trident can be installed:

```
# ./tridentctl install --dry-run -n trident
INFO Starting storage driver. backend=setup/backend.json
INFO Storage driver loaded. The driver=ontap-nas
INFO Dry run completed, no problems found.
```
The  $-\text{dry-run argument}$  tells the installer to inspect the current environment and checks that everything looks good for a Trident installation, but it makes no changes to the environment and will *not* install Trident.

The -n argument specifies the namespace (project in OpenShift) that Trident will be installed into. We recommend installing Trident into its own namespace to isolate it from other applications.

Note: When using Kubernetes with Docker EE 2.0, you must also provide --ucp-host and --ucp-bearer-token for the install and uninstall commands:

```
UCP_HOST="1.2.3.4"
EE_USER="admin"
EE_PASS="password"
```
(continues on next page)

(continued from previous page)

```
AUTHTOKEN=$(curl -sk -d "{\"username\":\"${EE_USER}\",\"password\":\"${EE_PASS}\"}"_
˓→https://${UCP_HOST}/auth/login | jq -r .auth_token)
# ./tridentctl install --dry-run -n trident --ucp-bearer-token="${AUTHTOKEN}" --ucp-
˓→host="${UCP_HOST}"
```
Provided that everything was configured correctly, you can now run the Trident installer and it should be running in a few minutes:

```
#./tridentctl install -n trident
INFO Starting storage driver. backend=setup/backend.json
INFO Storage driver loaded. driver=ontap-nas
INFO Starting Trident installation. hamespace=trident
INFO Created service account.
INFO Created cluster role.
INFO Created cluster role binding.
INFO Created PVC.
INFO Created PV. pv=trident
INFO Waiting for PVC to be bound. pvc=trident
INFO Created Trident deployment.
INFO Waiting for Trident pod to start.
INFO Trident pod started. namespace=trident pod=trident-7d5d659bd7-
˓→tzth6
INFO Trident installation succeeded.
```
It will look like this when the installer is complete:

```
# kubectl get pod -n trident
NAME READY STATUS RESTARTS AGE
trident-7d5d659bd7-tzth6 2/2 Running 1 14s
# ./tridentctl -n trident version
+----------------+----------------+
| SERVER VERSION | CLIENT VERSION |
+----------------+----------------+
| 18.07.1 | 18.07.1 |
 +----------------+----------------+
```
If that's what you see, you're done with this step, but Trident is not yet fully configured. Go ahead and continue to the next step.

However, if the installer does not complete successfully or you don't see a **Running** trident-<generated id>, then Trident had a problem and the platform was *not* installed.

To help figure out what went wrong, you could run the installer again using the  $-d$  argument, which will turn on debug mode and help you understand what the problem is:

**#** ./tridentctl install -n trident -d

After addressing the problem, you can clean up the installation and go back to the beginning of this step by first running:

```
# ./tridentctl uninstall -n trident
INFO Deleted Trident deployment.
INFO Deleted cluster role binding.
INFO Deleted cluster role.
INFO Deleted service account.
```
(continues on next page)

(continued from previous page)

```
INFO Removed Trident user from security context constraint.
INFO Trident uninstallation succeeded.
```
If you continue to have trouble, visit the *[troubleshooting guide](#page-38-0)* for more advice.

## **Customized Installation**

Trident's installer allows you to customize attributes such as PV or PVC default names, by using the installer's  $-$ -pv or  $-$ -pvc parameters. You can also specify a storage volume name and size by using  $-$ volume-name and  $-\text{volume-size}$ . If you have copied the Trident images to a private repository, you can specify the image names by using --trident-image and --etcd-image.

Users can also customize Trident's deployment files. Using the  $-\text{generate-custom-yaml parameter will create}$ the following YAML files in the installer's setup directory:

- trident-clusterrolebinding.yaml
- trident-deployment.yaml
- trident-pvc.yaml
- trident-clusterrole.yaml
- trident-namespace.yaml
- trident-serviceaccount.yaml

Once you have generated these files, you can modify them according to your needs and then use the --use-custom-yaml to install a customized version of Trident.

# **2.1.6 5: Add your first backend**

You already created a *temporary [backend](#page-17-0)* in step 3 to provision a volume for that Trident uses for its own metadata.

The installer does not assume that you want to use that backend configuration for the rest of the volumes that Trident provisions. So Trident forgot about it.

Create a storage backend configuration that Trident will provision volumes from. This can be the same backend configuration that you used in step 3, or something completely different. It's up to you.

```
./tridentctl -n trident create backend -f setup/backend.json
      +-----------------------+----------------+--------+---------+
| NAME | STORAGE DRIVER | ONLINE | VOLUMES |
+-----------------------+----------------+--------+---------+
| ontapnas_10.0.0.1 | ontap-nas | true | 0 |
+-----------------------+----------------+--------+---------+
```
If the creation fails, something was wrong with the backend configuration. You can view the logs to determine the cause by running:

./tridentctl -n trident logs

After addressing the problem, simply go back to the beginning of this step and try again. If you continue to have trouble, visit the *[troubleshooting guide](#page-38-0)* for more advice on how to determine what went wrong.

# **2.1.7 6: Add your first storage class**

Kubernetes users provision volumes using persistent volume claims (PVCs) that specify a [storage class](https://kubernetes.io/docs/concepts/storage/persistent-volumes/#storageclasses) by name. The details are hidden from users, but a storage class identifies the provisioner that will be used for that class (in this case, Trident) and what that class means to the provisioner.

#### Basic too basic?

This is just a basic storage class to get you started. There's an art to *[crafting differentiated storage classes](#page-25-0)* that you should explore further when you're looking at building them for production.

Create a storage class Kubernetes users will specify when they want a volume. The configuration of the class needs to model the backend that you created in the previous step so that Trident will use it to provision new volumes.

The simplest storage class to start with is one based on the sample-input/storage-class-basic.yaml. temp1 file that comes with the installer, replacing \_\_BACKEND\_TYPE\_\_ with the storage driver name.

```
./tridentctl -n trident get backend
+-----------------------+----------------+--------+---------+
| NAME | STORAGE DRIVER | ONLINE | VOLUMES |
+-----------------------+----------------+--------+---------+
| ontapnas_10.0.0.1 | ontap-nas | true | 0 |
+-----------------------+----------------+--------+---------+
cp sample-input/storage-class-basic.yaml.templ sample-input/storage-class-basic.yaml
# Modify __BACKEND_TYPE__ with the storage driver field above (e.g., ontap-nas)
vi sample-input/storage-class-basic.yaml
```
This is a Kubernetes object, so you will use kubect  $1$  to create it in Kubernetes.

kubectl create -f sample-input/storage-class-basic.yaml

You should now see a basic storage class in both Kubernetes and Trident, and Trident should have discovered the pools on the backend.

```
kubectl get sc basic
NAME PROVISIONER
basic netapp.io/trident
./tridentctl -n trident get storageclass basic -o json
{
  "items": [
   {
      "Config": {
       "version": "1",
       "name": "basic",
       "attributes": {
          "backendType": "ontap-nas"
        }
      },
      "storage": {
        "ontapnas_10.0.0.1": [
          "aggr1",
          "aggr2",
          "aggr3",
          "aggr4"
```
(continues on next page)

(continued from previous page) ] } } ] }

# **2.1.8 7: Provision your first volume**

Now you're ready to dynamically provision your first volume. How exciting! This is done by creating a Kubernetes [persistent volume claim](https://kubernetes.io/docs/concepts/storage/persistent-volumes/#persistentvolumeclaims) (PVC) object, and this is exactly how your users will do it too.

Create a persistent volume claim (PVC) for a volume that uses the storage class that you just created.

See sample-input/pvc-basic.yaml for an example. Make sure the storage class name matches the one that you created in 6.

```
kubectl create -f sample-input/pvc-basic.yaml
# The '-aw' argument lets you watch the pvc get provisioned
kubectl get pvc -aw
NAME STATUS VOLUME CAPACITY ACCESS MODES STORAGECLASS AGE
basic Pending basic 1s
basic Pending default-basic-6cb59 0 basic 5s
basic Bound default-basic-6cb59 1Gi RWO basic 5s
```
# **2.1.9 8: Mount the volume in a pod**

Now that you have a volume, let's mount it. We'll launch an nginx pod that mounts the PV under /usr/share/ nginx/html.

```
cat << EOF > task-pv-pod.yaml
kind: Pod
apiVersion: v1
metadata:
name: task-pv-pod
spec:
 volumes:
   - name: task-pv-storage
     persistentVolumeClaim:
      claimName: basic
 containers:
   - name: task-pv-container
     image: nginx
     ports:
       - containerPort: 80
         name: "http-server"
     volumeMounts:
       - mountPath: "/usr/share/nginx/html"
         name: task-pv-storage
EOF
kubectl create -f task-pv-pod.yaml
```

```
# Wait for the pod to start
kubectl get pod -aw
```
(continues on next page)

(continued from previous page)

```
# Verify that the volume is mounted on /usr/share/nginx/html
kubectl exec -it task-pv-pod -- df -h /usr/share/nginx/html
Filesystem Size Used Avail Use% Mounted on
10.0.0.1:/trident_demo_default_basic_6cb59 973M 192K 973M 1% /usr/share/nginx/
˓→html
# Delete the pod
kubectl delete pod task-pv-pod
```
At this point the pod (application) no longer exists but the volume is still there. You could use it from another pod if you wanted to.

To delete the volume, simply delete the claim:

kubectl delete pvc basic

Check you out! You did it! Now you're dynamically provisioning Kubernetes volumes like a boss.

# <span id="page-15-0"></span>**2.2 Common tasks**

## **2.2.1 Managing Trident**

#### **Installing Trident**

Follow the extensive *[deployment](#page-8-1)* guide.

#### **Updating Trident**

The best way to update to the latest version of Trident is to download the latest [installer bundle](https://github.com/NetApp/trident/releases/latest) and run:

./tridentctl uninstall -n <namespace> ./tridentctl install -n <namespace>

By default the uninstall command will leave all of Trident's state intact by not deleting the PVC and PV used by the Trident deployment, allowing an uninstall followed by an install to act as an upgrade.

PVs that have already been provisioned will remain available while Trident is offline, and Trident will provision volumes for any PVCs that are created in the interim once it is back online.

Note: When using Kubernetes with Docker EE 2.0, you must also provide --ucp-host and --ucp-bearer-token for the uninstall and install commands:

```
UCP_HOST="1.2.3.4"
EE_USER="admin"
EE_PASS="password"
AUTHTOKEN=\(curl -sk -d "{\"username\":\"\S{EE_USER}\",\"password\":\"\S{EE_PASS}\"}"_
˓→https://${UCP_HOST}/auth/login | jq -r .auth_token)
# ./tridentctl uninstall -n <namespace> --ucp-bearer-token="${AUTHTOKEN}" --ucp-host="
˓→${UCP_HOST}"
# ./tridentctl install -n <namespace> --ucp-bearer-token="${AUTHTOKEN}" --ucp-host="
˓→${UCP_HOST}"
```
#### **Uninstalling Trident**

The uninstall command in tridentctl will remove all of the resources associated with Trident except for the PVC, PV and backing volume, making it easy to run the installer again to update to a more recent version.

./tridentctl uninstall -n <namespace>

To fully uninstall Trident and remove the PVC and PV as well, specify the -a switch. The backing volume on the storage will still need to be removed manually.

Note: When using Kubernetes with Docker EE 2.0, you must also provide --ucp-host and --ucp-bearer-token for the uninstall command:

```
UCP_HOST="1.2.3.4"
EE_USER="admin"
EE_PASS="password"
AUTHTOKEN=$(curl -sk -d "{}'\ure{mnew"\:~"\\$E_USER}\\",\verb|v|password\\".\\˓→https://${UCP_HOST}/auth/login | jq -r .auth_token)
# ./tridentctl uninstall -n <namespace> --ucp-bearer-token="${AUTHTOKEN}" --ucp-host="
˓→${UCP_HOST}"
```
Warning: If you remove Trident's PVC, PV and/or backing volume, you will need to reconfigure Trident from scratch if you install it again. Also, it will no longer manage any of the PVs it had provisioned.

# <span id="page-16-0"></span>**2.2.2 Worker preparation**

All of the worker nodes in the Kubernetes cluster need to be able to mount the volumes that users have provisioned for their pods.

If you are using the ontap-nas, ontap-nas-economy, ontap-nas-flexgroup driver for one of your backends, your workers will need the *[NFS](#page-16-1)* tools. Otherwise they require the *[iSCSI](#page-17-1)* tools.

Note: Recent versions of CoreOS have both installed by default.

Warning: You should always reboot your worker nodes after installing the NFS or iSCSI tools, or attaching volumes to containers may fail.

#### <span id="page-16-1"></span>**NFS**

Install the following system packages:

#### RHEL / CentOS

sudo yum install -y nfs-utils

#### Ubuntu / Debian

sudo apt-get install -y nfs-common

#### <span id="page-17-1"></span>**iSCSI**

#### RHEL / CentOS

1. Install the following system packages:

sudo yum install -y lsscsi iscsi-initiator-utils sg3\_utils device-mapper-multipath

2. Enable multipathing:

sudo mpathconf --enable --with\_multipathd y

3. Ensure that iscsid and multipathd are running:

```
sudo systemctl enable iscsid multipathd
sudo systemctl start iscsid multipathd
```
4. Start and enable iscsi:

```
sudo systemctl enable iscsi
sudo systemctl start iscsi
```
#### Ubuntu / Debian

1. Install the following system packages:

```
sudo apt-get install -y open-iscsi lsscsi sg3-utils multipath-tools scsitools
```
2. Enable multipathing:

```
sudo tee /etc/multipath.conf <<- 'EOF'
defaults {
   user_friendly_names yes
    find_multipaths yes
}
EOF
sudo systemctl enable multipath-tools.service
sudo service multipath-tools restart
```
3. Ensure that open-iscsi and multipath-tools are enabled and running:

```
sudo systemctl status multipath-tools
sudo systemctl enable open-iscsi.service
sudo service open-iscsi start
sudo systemctl status open-iscsi
```
# <span id="page-17-0"></span>**2.2.3 Backend configuration**

A Trident backend defines the relationship between Trident and a storage system. It tells Trident how to communicate with that storage system and how Trident should provision volumes from it.

Trident will automatically offer up storage pools from backends that together match the requirements defined by a storage class.

To get started, choose the storage system type that you will be using as a backend:

## **Element (SolidFire)**

To create and use a SolidFire backend, you will need:

- A *[supported SolidFire storage system](#page-62-2)*
- Complete *[SolidFire backend preparation](#page-18-0)*
- Credentials to a SolidFire cluster admin or tenant user that can manage volumes

#### <span id="page-18-0"></span>**Preparation**

All of your Kubernetes worker nodes must have the appropriate iSCSI tools installed. See the *[worker configuration](#page-17-1) [guide](#page-17-1)* for more details.

If you're using CHAP (UseCHAP is *true*), no further preparation is required. It is recommended to explicitly set the UseCHAP option to use CHAP. Otherwise, see the *[access groups guide](#page-19-0)* below.

If neither AccessGroups or UseCHAP are set then one of the following rules applies: \* If the default trident access group is detected then access groups are used.  $*$  If no access group is detected and Kubernetes version  $>= 1.7$ then CHAP is used.

#### **Backend configuration options**

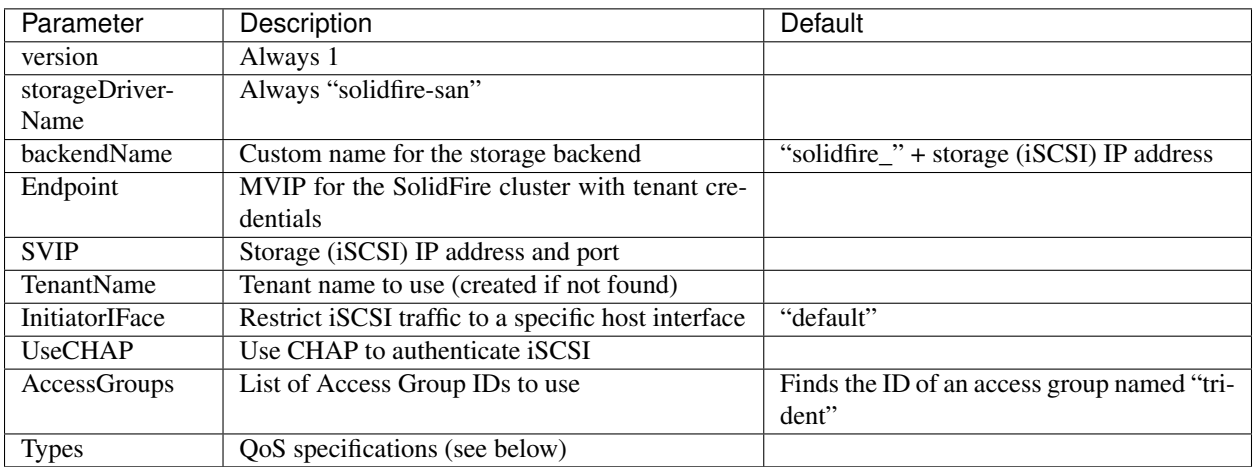

#### **Example configuration**

```
{
   "version": 1,
   "storageDriverName": "solidfire-san",
   "Endpoint": "https://<user>:<password>@<mvip>/json-rpc/8.0",
   "SVIP": "<svip>:3260",
   "TenantName": "<tenant>",
   "UseCHAP": true,
   "Types": [{"Type": "Bronze", "Qos": {"minIOPS": 1000, "maxIOPS": 2000, "burstIOPS
    ˓→": 4000}}, (continues on next page)
```
(continued from previous page)

```
{"Type": "Silver", "Qos": {"minIOPS": 4000, "maxIOPS": 6000, "burstIOPS
˓→": 8000}},
              {"Type": "Gold", "Qos": {"minIOPS": 6000, "maxIOPS": 8000, "burstIOPS":
˓→10000}}]
}
```
In this case we're using CHAP authentication and modeling three volume types with specific QoS guarantees. Most likely you would then define storage classes to consume each of these using the IOPS storage class parameter.

## <span id="page-19-0"></span>**Using access groups**

Note: Ignore this section if you are using CHAP, which we recommend to simplify management and avoid the scaling limit described below.

Trident can use volume access groups to control access to the volumes that it provisions. If CHAP is disabled it expects to find an access group called trident unless one or more access group IDs are specified in the configuration.

While Trident associates new volumes with the configured access group(s), it does not create or otherwise manage access groups themselves. The access group(s) must exist before the storage backend is added to Trident, and they need to contain the iSCSI IQNs from every node in the Kubernetes cluster that could potentially mount the volumes provisioned by that backend. In most installations that's every worker node in the cluster.

For Kubernetes clusters with more than 64 nodes, you will need to use multiple access groups. Each access group may contain up to 64 IQNs, and each volume can belong to 4 access groups. With the maximum 4 access groups configured, any node in a cluster up to 256 nodes in size will be able to access any volume.

If you're modifying the configuration from one that is using the default  $t$  rident access group to one that uses others as well, include the ID for the trident access group in the list.

#### **ONTAP (AFF/FAS/Select/Cloud)**

To create and use an ONTAP backend, you will need:

- A *[supported ONTAP storage system](#page-62-2)*
- Choose the *[ONTAP storage driver](#page-19-1)* that you want to use
- Complete *[ONTAP backend preparation](#page-20-0)* for the driver of your choice
- Credentials to an ONTAP SVM with *[appropriate access](#page-23-0)*

#### <span id="page-19-1"></span>**Choosing a driver**

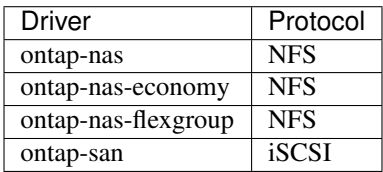

The ontap-nas and ontap-san drivers create an ONTAP FlexVol for each volume. ONTAP supports up to 1000 FlexVols per cluster node with a cluster maximum of 12,000 FlexVols. If your persistent volume requirements fit within that limitation, those drivers are the preferred solution due to the granular data management capabilities they afford.

If you need more persistent volumes than may be accommodated by the FlexVol limits, choose the ontap-nas-economy driver, which creates volumes as ONTAP Qtrees within a pool of automatically managed FlexVols. Qtrees offer far greater scaling, up to 100,000 per cluster node and 2,400,000 per cluster, at the expense of granular data management features.

Choose the ontap-nas-flexgroup driver to increase parallelism to a single volume that can grow into the petabyte range with billions of files. Some ideal use cases for FlexGroups include AI/ML/DL, big data and analytics, software builds, streaming, file repositories, etc. Trident uses all aggregates assigned to an SVM when provisioning a FlexGroup Volume. FlexGroup support in Trident also has the following considerations:

- Requires ONTAP version 9.2 or greater.
- As of this writing, FlexGroups only support NFS v3.
- Recommended to enable the 64-bit NFSv3 identifiers for the SVM.
- The minimum recommended FlexGroup size is 100GB.
- Cloning is not supported for FlexGroup Volumes.

For information regarding FlexGroups and workloads that are appropriate for FlexGroups see the [NetApp FlexGroup](https://www.netapp.com/us/media/tr-4571.pdf) [Volume - Best Practices and Implementation Guide.](https://www.netapp.com/us/media/tr-4571.pdf)

Remember that you can also run more than one driver, and create storage classes that point to one or the other. For example, you could configure a *Gold* class that uses the ontap-nas driver and a *Bronze* class that uses the ontap-nas-economy one.

#### <span id="page-20-0"></span>**Preparation**

For all ONTAP backends, Trident requires at least one [aggregate assigned to the SVM.](https://library.netapp.com/ecmdocs/ECMP1368404/html/GUID-5255E7D8-F420-4BD3-AEFB-7EF65488C65C.html)

#### **ontap-nas, ontap-nas-economy, ontap-nas-flexgroups**

All of your Kubernetes worker nodes must have the appropriate NFS tools installed. See the *[worker configuration](#page-16-1) [guide](#page-16-1)* for more details.

Trident uses NFS [export policies](https://library.netapp.com/ecmdocs/ECMP1196891/html/GUID-9A2B6C3E-C86A-4125-B778-6072A3A19657.html) to control access to the volumes that it provisions. It uses the default export policy unless a different export policy name is specified in the configuration.

While Trident associates new volumes (or qtrees) with the configured export policy, it does not create or otherwise manage export policies themselves. The export policy must exist before the storage backend is added to Trident, and it needs to be configured to allow access to every worker node in the Kubernetes cluster.

If the export policy is locked down to specific hosts, it will need to be updated when new nodes are added to the cluster, and that access should be removed when nodes are removed as well.

#### **ontap-san**

All of your Kubernetes worker nodes must have the appropriate iSCSI tools installed. See the *[worker configuration](#page-17-1) [guide](#page-17-1)* for more details.

Trident uses [igroups](https://library.netapp.com/ecmdocs/ECMP1196995/html/GUID-CF01DCCD-2C24-4519-A23B-7FEF55A0D9A3.html) to control access to the volumes (LUNs) that it provisions. It expects to find an igroup called trident unless a different igroup name is specified in the configuration.

While Trident associates new LUNs with the configured igroup, it does not create or otherwise manage igroups themselves. The igroup must exist before the storage backend is added to Trident, and it needs to contain the iSCSI IQNs from every worker node in the Kubernetes cluster.

The igroup needs to be updated when new nodes are added to the cluster, and they should be removed when nodes are removed as well.

## **Backend configuration options**

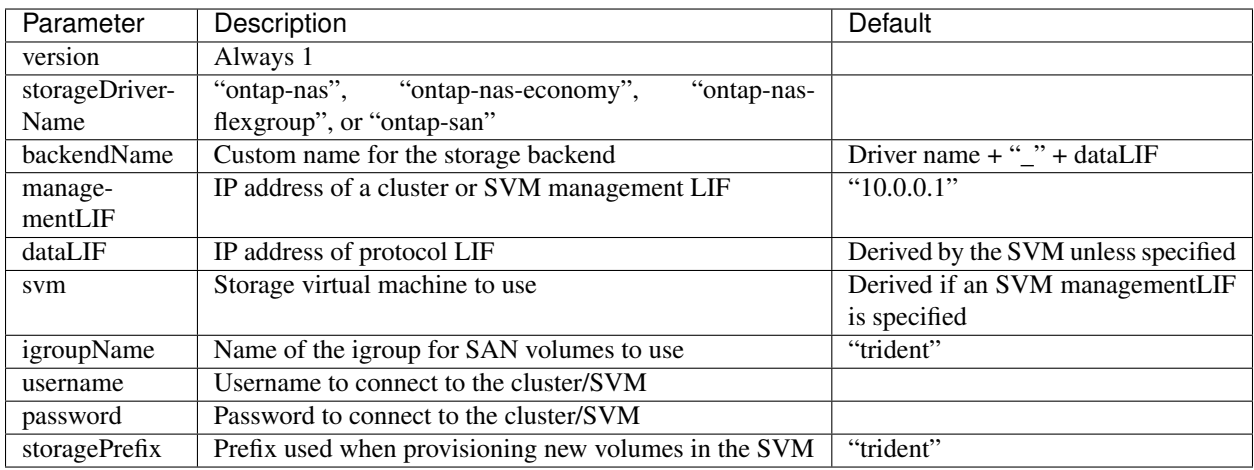

A fully-qualified domain name (FQDN) can be specified for the managementLIF option. For the ontap-nas\* drivers only, a FQDN may also be specified for the dataLIF option, in which case the FQDN will be used for the NFS mount operations. For the ontap-san driver, the default is to use all data LIF IPs from the SVM and to use iSCSI multipath. Specifying an IP address for the dataLIF for the ontap-san driver forces the driver to disable multipath and use only the specified address.

You can control how each volume is provisioned by default using these options in a special section of the configuration. For an example, see the configuration examples below.

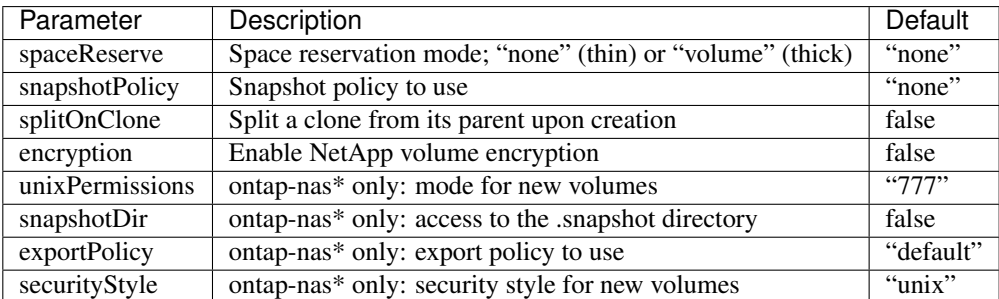

#### **Example configuration**

#### NFS Example for ontap-nas driver

```
"version": 1,
"storageDriverName": "ontap-nas",
"managementLIF": "10.0.0.1",
```
(continues on next page)

{

(continued from previous page)

```
"dataLIF": "10.0.0.2",
"svm": "svm_nfs",
"username": "vsadmin",
"password": "secret",
"defaults": {
  "spaceReserve": "volume",
  "exportPolicy": "myk8scluster"
}
```
NFS Example for ontap-nas-flexgroup driver

}

{

}

{

}

{

}

```
"version": 1,
"storageDriverName": "ontap-nas",
"managementLIF": "10.0.0.1",
"dataLIF": "10.0.0.2",
"svm": "svm_nfs",
"username": "vsadmin",
"password": "secret",
"defaults": {
 "size": "100G",
 "spaceReserve": "volume",
  "exportPolicy": "myk8scluster"
}
```
NFS Example for ontap-nas-economy driver

```
"version": 1,
"storageDriverName": "ontap-nas-economy",
"managementLIF": "10.0.0.1",
"dataLIF": "10.0.0.2",
"svm": "svm_nfs",
"username": "vsadmin",
"password": "secret"
```
iSCSI Example for ontap-san driver

```
"version": 1,
"storageDriverName": "ontap-san",
"managementLIF": "10.0.0.1",
"dataLIF": "10.0.0.3",
"svm": "svm_iscsi",
"igroupName": "trident",
"username": "vsadmin",
"password": "secret"
```
## <span id="page-23-0"></span>**User permissions**

Trident expects to be run as either an ONTAP or SVM administrator, typically using the admin cluster user or a vsadmin SVM user, or a user with a different name that has the same role.

While it is possible to create a more restrictive role within ONTAP that a Trident driver can use, we don't recommend it. Most new releases of Trident will call additional APIs that would have to be accounted for, making upgrades difficult and error-prone.

## **SANtricity (E-Series)**

To create and use an E-Series backend, you will need:

- A *[supported E-Series storage system](#page-62-2)*
- Complete *[E-Series backend preparation](#page-23-1)*
- Credentials to the E-Series storage system

#### <span id="page-23-1"></span>**Preparation**

All of your Kubernetes worker nodes must have the appropriate iSCSI tools installed. See the *[worker configuration](#page-17-1) [guide](#page-17-1)* for more details.

Trident uses host groups to control access to the volumes (LUNs) that it provisions. It expects to find a host group called trident unless a different host group name is specified in the configuration.

While Trident associates new volumes with the configured host group, it does not create or otherwise manage host groups themselves. The host group must exist before the storage backend is added to Trident, and it needs to contain a host definition with an iSCSI IQN for every worker node in the Kubernetes cluster.

#### **Backend configuration options**

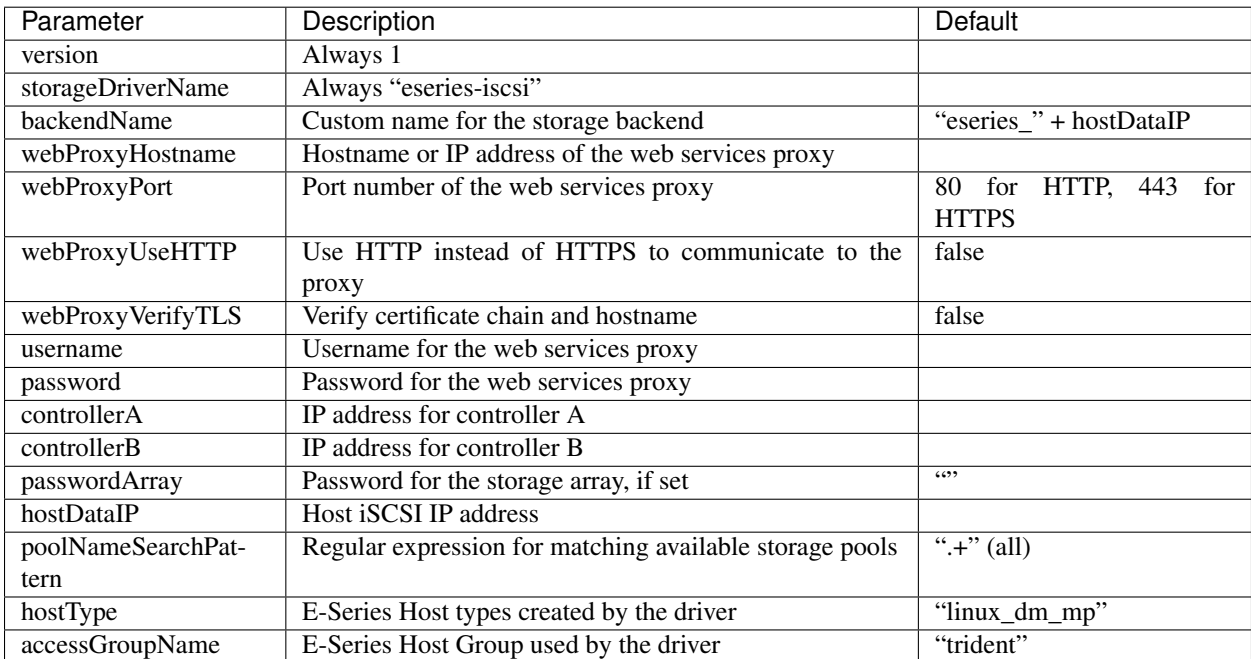

## **Example configuration**

{

}

```
"version": 1,
"storageDriverName": "eseries-iscsi",
"webProxyHostname": "localhost",
"webProxyPort": "8443",
"webProxyUseHTTP": false,
"webProxyVerifyTLS": true,
"username": "r w",
"password": "rw",
"controllerA": "10.0.0.5",
"controllerB": "10.0.0.6",
"passwordArray": "",
"hostDataIP": "10.0.0.101"
```
# <span id="page-24-0"></span>**2.2.4 Managing backends**

#### **Creating a backend configuration**

We have an entire *[backend configuration](#page-17-0)* guide to help you with this.

## **Creating a backend**

Once you have a *[backend configuration](#page-17-0)* file, run:

```
tridentctl create backend -f <br/>backend-file>
```
If backend creation fails, something was wrong with the backend configuration. You can view the logs to determine the cause by running:

```
tridentctl logs
```
Once you identify and correct the problem with the configuration file you can simply run the create command again.

## **Deleting a backend**

Note: If Trident has provisioned volumes from this backend that still exist, deleting the backend will prevent new volumes from being provisioned by it but the backend will continue to exist and Trident will continue to manage those volumes until they are deleted.

To delete a backend from Trident, run:

```
# Retrieve the backend name
tridentctl get backend
tridentctl delete backend <br/>backend-name>
```
#### **Viewing the existing backends**

To view the backends that Trident knows about, run:

```
# Summary
tridentctl get backend
# Full details
tridentctl get backend -o json
```
#### **Identifying the storage classes that will use a backend**

This is an example of the kind of questions you can answer with the JSON that tridentctl outputs for Trident backend objects. This uses the jq utility, which you may need to install first.

tridentctl get backend -o json | jq '[.items[] | {backend: .name, storageClasses: [. ˓<sup>→</sup>storage[].storageClasses]|unique}]'

#### **Updating a backend**

Once you have a new *[backend configuration](#page-17-0)* file, run:

tridentctl update backend <br/>backend-name> -f <br/>backend-file>

If backend update fails, something was wrong with the backend configuration or you attempted an invalid update. You can view the logs to determine the cause by running:

tridentctl logs

Once you identify and correct the problem with the configuration file you can simply run the update command again.

## **2.2.5 Managing storage classes**

#### <span id="page-25-0"></span>**Designing a storage class**

The *[StorageClass concept guide](#page-33-0)* will help you understand what they do and how you configure them.

#### **Creating a storage class**

Once you have a storage class file, run:

kubectl create -f <storage-class-file>

#### **Deleting a storage class**

To delete a storage class from Kubernetes, run:

```
kubectl delete storageclass <storage-class>
```
Any persistent volumes that were created through this storage class will remain untouched, and Trident will continue to manage them.

#### **Viewing the existing storage classes**

```
# Kubernetes storage classes
kubectl get storageclass
# Kubernetes storage class detail
kubectl get storageclass <storage-class> -o json
# Trident's synchronized storage classes
tridentctl get storageclass
# Trident's synchronized storage class detail
tridentctl get storageclass <storage-class> -o json
```
#### **Setting a default storage class**

Kubernetes v1.6 added the ability to set a default storage class. This is the storage class that will be used to provision a PV if a user does not specify one in a PVC.

You can define a default storage class by setting the annotation storageclass.kubernetes.io/ is-default-class to true in the storage class definition. According to the specification, any other value or absence of the annotation is interpreted as false.

It is possible to configure an existing storage class to be the default storage class by using the following command:

```
kubectl patch storageclass <storage-class-name> -p '{"metadata": {"annotations":{
˓→"storageclass.kubernetes.io/is-default-class":"true"}}}'
```
Similarly, you can remove the default storage class annotation by using the following command:

```
kubectl patch storageclass <storage-class-name> -p '{"metadata": {"annotations": {
˓→"storageclass.kubernetes.io/is-default-class":"false"}}}'
```
There are also examples in the Trident installer bundle that include this annotation.

Note: You should only have one default storage class in your cluster at any given time. Kubernetes does not technically prevent you from having more than one, but it will behave as if there is no default storage class at all.

#### **Identifying the Trident backends that a storage class will use**

This is an example of the kind of questions you can answer with the JSON that tridentctl outputs for Trident backend objects. This uses the jq utility, which you may need to install first.

```
tridentctl get storageclass -o json | jq '[.items[] | {storageClass: .Config.name,
˓→backends: [.storage]|unique}]'
```
# <span id="page-27-0"></span>**2.3 Production considerations**

# **2.3.1 etcd**

## **Trident's use of etcd**

Trident uses [etcd](https://coreos.com/etcd/) to maintain state for the *[objects](#page-31-1)* that it manages.

By default, Trident deploys an etcd container as part of the Trident pod. This is a single node etcd cluster managed by Trident that's backed by a highly reliable volume from a NetApp storage system. This is perfectly acceptable for production.

## **Using an external etcd cluster**

In some cases there may already be a production etcd cluster available that you would like Trident to use instead, or you would like to build one.

Note: Kubernetes itself uses an etcd cluster for its objects. While it's technically possible to use that cluster to store Trident's state as well, it is highly discouraged by the Kubernetes community.

Beginning with Trident 18.01, this is a supported configuration provided that the etcd cluster is using v3. It is also highly recommend that you encrypt communication to the remote cluster with TLS.

The instructions in this section cover both the case where you are deploying Trident for the first time with an external etcd cluster and the case where you already have a Trident deployment that uses the local etcd container and you want to move to an external etcd cluster without losing any state maintained by Trident.

#### Step 1: Bring down Trident

First, make sure that you have started Trident successfully at least once with version 18.01 or above. Previous versions of Trident used etcdv2, and Trident needs to start once with a more recent version to automatically upgrade its state to the etcdv3 format.

Now we need to bring down Trident so that no new state is written to etcd. This is most easily done by running the uninstall script, which retains all state by default.

The uninstall script is located in the [Trident installer bundle](https://github.com/NetApp/trident/releases) that you downloaded to install Trident.

trident-installer\$ ./uninstall\_trident.sh -n <namespace>

Step 2: Copy scripts and the deployment file

As part of this step, we copy three files to the root of the Trident installer bundle directory:

```
trident-installer$ ls extras/external-etcd/trident/
etcdcopy-job.yaml install_trident_external_etcd.sh trident-deployment-external-etcd.
˓→yaml
trident-installer$ cp extras/external-etcd/trident/* .
```
etcdcopy-job.yaml contains the definition for an application that copies etcd data from one endpoint to another. If you are setting up a new Trident instance with an external cluster for the first time, you can ignore this file and Step 3.

trident-deployment-external-etcd.yaml contains the Deployment definition for the Trident instance that is configured to work with an external cluster. This file is used by the install\_trident\_external\_etcd. sh script.

As the contents of trident-deployment-external-etcd.yaml and install trident external etcd.sh suggest, the install process is much simpler with an external etcd cluster as there is no need to run Trident launcher to provision a volume, PVC, and PV for the Trident deployment.

Step 3: Copy etcd data from the local endpoint to the remote endpoint

Once you make sure that Trident is not running as instructed in Step 1, configure  $etcdcopy-job.yaml$  with the information about the destination cluster. In this example, we are copying data from the local etcd instance used by the terminated Trident deployment to the remote cluster.

etcdcopy-job.yaml makes reference to the Kubernetes Secret etcd-client-tls, which was created automatically if you installed the sample etcd cluster. If you already have a production etcd cluster set up, you need to generate the Secret yourself and adjust the parameters taken by the  $etcd-copy$  container in  $etcdcopy-job$ . yaml.

For example,  $etcdcopy-job.yam1$  is based on a Secret that was created using the following command:

```
trident-installer/extras/external-etcd$ kubectl --namespace=trident create secret
˓→generic etcd-client-tls --from-file=etcd-client-ca.crt=./certs/ca.pem --from-
˓→file=etcd-client.crt=./certs/client.pem --from-file=etcd-client.key=./certs/client-
˓→key.pem
```
Based on how you set up your external cluster and how you name the files that make up the Secret, you may have to modify etcdv3\_dest arguments in etcdcopy-job.yaml as well:

```
- -etcdv3 dest
- https://trident-etcd-client:2379
- -etcdv3_dest_cacert
- /root/certs/etcd-client-ca.crt
- -etcdv3_dest_cert
- /root/certs/etcd-client.crt
- -etcdv3_dest_key
 - /root/certs/etcd-client.key
```
Once etcdcopy-job.yaml is configured properly, you can start migrating data between the two etcd endpoints:

```
trident-installer$ kubectl create -f etcdcopy-job.yaml
job "etcd-copy" created
trident-installer$ kubectl get pod -aw
NAME READY STATUS RESTARTS AGE
etcd-copy-fzhqm 1/2 Completed 0 14s
etcd-operator-3986959281-782hx 1/1 Running 0 1d
etcdctl<br>trident-etcd-0000 1/1 Running 0 1d<br>1/1 Running 0 1d
trident-etcd-0000 1/1 Running 0 1d
trident-installer$ kubectl logs etcd-copy-fzhqm -c etcd-copy
time="2017-11-03T14:36:35Z" level=debug msg="Read key from the source." key="/trident/
˓→v1/backend/solidfire_10.250.118.144"
time="2017-11-03T14:36:35Z" level=debug msg="Wrote key to the destination." key="/
˓→trident/v1/backend/solidfire_10.250.118.144"
time="2017-11-03T14:36:35Z" level=debug msg="Read key from the source." key="/trident/
˓→v1/storageclass/solidfire"
time="2017-11-03T14:36:35Z" level=debug msg="Wrote key to the destination." key="/
˓→trident/v1/storageclass/solidfire"
trident-installer$ kubectl delete -f etcdcopy-job.yaml
job "etcd-copy" deleted
```
The logs for *etcd-copy* should indicate that Job has successfully copied Trident's state to the remote etcd cluster.

Step 4: Install Trident with an external etcd cluster

Prior to running the install script, please adjust trident-deployment-external-etcd.yaml to reflect your setup. More specifically, you may need to change the etcdv3 endpoint and Secret if you did not rely on the instructions on this page to set up your etcd cluster.

trident-installer\$ ./install\_trident\_external\_etcd.sh -n trident

That's it! Trident is now up and running against an external etcd cluster. You should now be able to run *[tridentctl](#page-68-0)* and see all of the same configuration you had before.

#### **Building your own etcd cluster**

We needed to be able to easily create etcd clusters with RBAC and TLS enabled for testing purposes. We think that the tools we built to do that are also a useful way to help others understand how to do that.

This provides a reference to show how Trident operates with an external etcd cluster, and it should be generic enough to use for applications other than Trident.

These instructions use the [etcd operator](https://github.com/coreos/etcd-operator) and are based on the information found in [Cluster Spec,](https://github.com/coreos/etcd-operator/blob/master/doc/user/spec_examples.md) [Cluster TLS Guide,](https://github.com/coreos/etcd-operator/blob/master/doc/user/cluster_tls.md) [etcd Client Service,](https://github.com/coreos/etcd-operator/blob/master/doc/user/client_service.md) [Operator RBAC Setup,](https://github.com/coreos/etcd-operator/blob/master/doc/user/rbac.md) and [Generating Self-signed Certificates.](https://coreos.com/os/docs/latest/generate-self-signed-certificates.html)

#### **Installing**

The [Trident installer bundle](https://github.com/NetApp/trident/releases) includes a set of scripts and configuration files to set up an external cluster. These files can be found under trident-installer/extras/external-etcd/.

To install the etcd cluster in namespace  $\text{trident}$ , run the following command:

```
trident-installer$ cd extras/external-etcd/
trident-installer/extras/external-etcd$ ./install_etcd.sh -n trident
Installer assumes you have deployed Kubernetes. If this is an OpenShift deployment,
˓→make sure 'oc' is in the $PATH.
cfssl and cfssljson have already been downloaded.
serviceaccount "etcd-operator" created
clusterrole "etcd-operator" created
clusterrolebinding "etcd-operator" created
deployment "etcd-operator" created
secret "etcd-client-tls" created
secret "etcd-server-tls" created
secret "etcd-peer-tls" created
etcdcluster "trident-etcd" created
```
The above script creates a few Kubernetes objects, including the following:

```
trident-installer/extras/external-etcd$ kubectl get pod
NAME READY STATUS RESTARTS AGE
etcd-operator-3986959281-m0481  1/1 Running 0 1m
trident-etcd-0000 1/1 Running 0 20s
trident-installer/extras/external-etcd$ kubectl get service
NAME CLUSTER-IP EXTERNAL-IP PORT(S) AGE<br>trident-etcd None <none> 2379/TCP,2380/TCP 1m
trident-etcd None <none> 2379/TCP,2380/TCP 1m
trident-etcd-client 10.99.21.44 <none> 2379/TCP 1m
trident-installer/extras/external-etcd$ kubectl get secret
NAME TYPE DATA AGE
default-token-ql7s3 kubernetes.io/service-account-token 3 72d
etcd-client-tls Opaque 3 1m
etcd-operator-token-nsh2n kubernetes.io/service-account-token 3 1m
```
(continues on next page)

(continued from previous page)

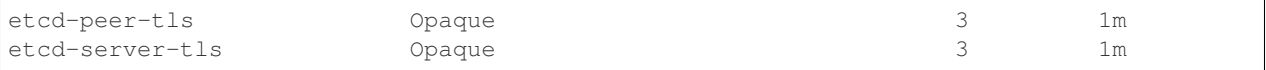

The Kubernetes Secrets shown above are constructed using the CA, certificates, and private keys generated by the installer script:

```
trident-installer/extras/external-etcd$ ls certs/
ca-config.json ca-key.pem client-csr.json gen-ca.sh gen-server.sh peer-key.
˓→pem server-csr.json
ca.csr ca.pem client-key.pem gen-client.sh peer.csr peer.pem
˓→ server-key.pem
ca-csr.json client.csr client.pem gen-peer.sh peer-csr.json server.csr
   server.pem
```
For more information about the Secrets used by the operator, please see [Cluster TLS Guide](https://github.com/coreos/etcd-operator/blob/master/doc/user/cluster_tls.md) and [Generating Self-signed](https://coreos.com/os/docs/latest/generate-self-signed-certificates.html) [Certificates.](https://coreos.com/os/docs/latest/generate-self-signed-certificates.html)

#### **Testing**

To verify the cluster we brought up in the previous step is working properly, we can run the following commands:

```
trident-installer/extras/external-etcd$ kubectl create -f kubernetes-yaml/etcdctl-pod.
˓→yaml
trident-installer/extras/external-etcd$ kubectl exec etcdctl -- etcdctl --
˓→endpoints=https://trident-etcd-client:2379 --cert=/root/certs/etcd-client.crt --
˓→key=/root/certs/etcd-client.key --cacert=/root/certs/etcd-client-ca.crt member list
˓→-w table
trident-installer/extras/external-etcd$ kubectl exec etcdctl -- etcdctl --
˓→endpoints=https://trident-etcd-client:2379 --cert=/root/certs/etcd-client.crt --
˓→key=/root/certs/etcd-client.key --cacert=/root/certs/etcd-client-ca.crt put foo bar
trident-installer/extras/external-etcd$ kubectl exec etcdctl -- etcdctl --
˓→endpoints=https://trident-etcd-client:2379 --cert=/root/certs/etcd-client.crt --
˓→key=/root/certs/etcd-client.key --cacert=/root/certs/etcd-client-ca.crt get foo
trident-installer/extras/external-etcd$ kubectl exec etcdctl -- etcdctl --
˓→endpoints=https://trident-etcd-client:2379 --cert=/root/certs/etcd-client.crt --
˓→key=/root/certs/etcd-client.key --cacert=/root/certs/etcd-client-ca.crt del foo
trident-installer/extras/external-etcd$ kubectl delete -f kubernetes-yaml/etcdctl-pod.
\rightarrowvaml
```
The above commands invoke the etcdctl binary inside the etcdctl pod to interact with the etcd cluster. Please see kubernetes-yaml/etcdctl-pod.yaml to understand how client credentials are supplied using the etcd-client-tls Secret to the etcdctl pod. It is important to note that etcd operator requires a working kube-dns pod as it relies on a Kubernetes Service to communicate with the etcd cluster.

#### **Uninstalling**

To uninstall the etcd cluster in namespace *trident*, run the following:

trident-installer/extras/external-etcd\$ ./uninstall\_etcd.sh -n trident

# <span id="page-31-0"></span>**2.4 Concepts**

# <span id="page-31-1"></span>**2.4.1 Kubernetes and Trident objects**

Both Kubernetes and Trident are designed to be interacted with through REST APIs by reading and writing resource objects.

## **Object overview**

There are several different resource objects in play here, some that are managed through Kubernetes and others that are managed through Trident, that dictate the relationship between Kubernetes and Trident, Trident and storage, and Kubernetes and storage.

Perhaps the easiest way to understand these objects, what they are for and how they interact, is to follow a single request for storage from a Kubernetes user:

- 1. A user creates a *[PersistentVolumeClaim](#page-31-2)* requesting a new *[PersistentVolume](#page-32-0)* of a particular size from a *[Kubernetes](#page-33-0) [StorageClass](#page-33-0)* that was previously configured by the administrator.
- 2. The *[Kubernetes StorageClass](#page-33-0)* identifies Trident as its provisioner and includes parameters that tell Trident how to provision a volume for the requested class.
- 3. Trident looks at its own *[Trident StorageClass](#page-35-0)* with the same name that identifies the matching *[Backends](#page-35-1)* and *[StoragePools](#page-35-2)* that it can use to provision volumes for the class.
- 4. Trident provisions storage on a matching backend and creates two objects: a *[PersistentVolume](#page-32-0)* in Kubernetes that tells Kubernetes how to find, mount and treat the volume, and a *[Volume](#page-35-3)* in Trident that retains the relationship between the *[PersistentVolume](#page-32-0)* and the actual storage.
- 5. Kubernetes binds the *[PersistentVolumeClaim](#page-31-2)* to the new *[PersistentVolume](#page-32-0)*. Pods that include the *[PersistentVol](#page-31-2)[umeClaim](#page-31-2)* will mount that *[PersistentVolume](#page-32-0)* on any host that it runs on.

Throughout the rest of this guide, we will describe the different Trident objects and details about how Trident crafts the Kubernetes PersistentVolume object for storage that it provisions.

For further reading about the Kubernetes objects, we highly recommend that you read the [Persistent Volumes](https://kubernetes.io/docs/concepts/storage/persistent-volumes/) section of the Kubernetes documentation.

## <span id="page-31-2"></span>**Kubernetes PersistentVolumeClaim objects**

A [Kubernetes PersistentVolumeClaim](https://kubernetes.io/docs/concepts/storage/persistent-volumes/#persistentvolumeclaims) object is a request for storage made by a Kubernetes cluster user.

In addition to the [standard specification,](https://kubernetes.io/docs/concepts/storage/persistent-volumes/#persistentvolumeclaims) Trident allows users to specify the following volume-specific annotations if they want to override the defaults that you set in the backend configuration:

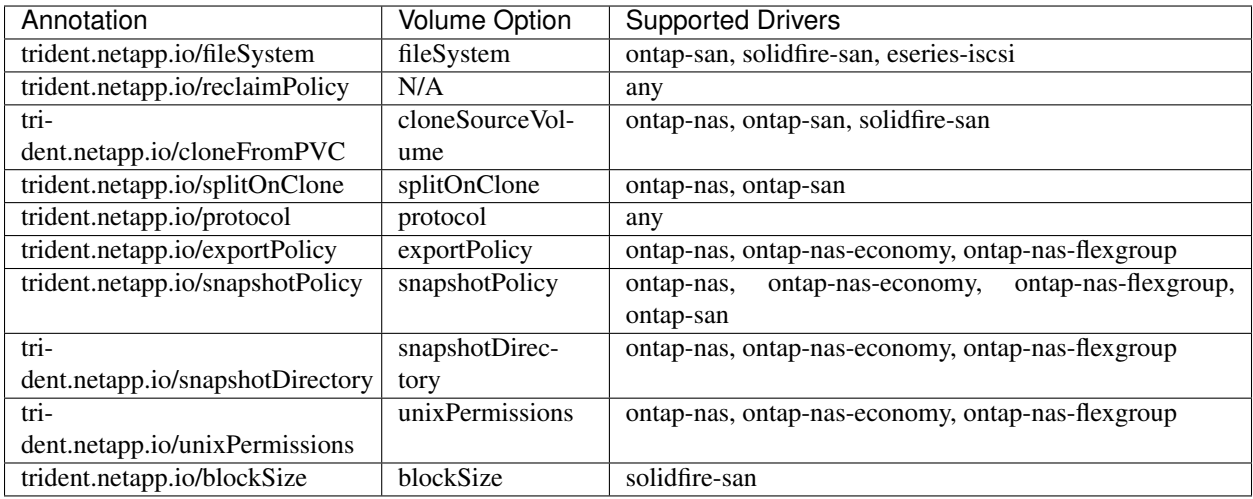

The reclaim policy for the created PV can be determined by setting the annotation trident.netapp. io/reclaimPolicy in the PVC to either Delete or Retain; this value will then be set in the PV's ReclaimPolicy field. When the annotation is left unspecified, Trident will use the Delete policy. If the created PV has the Delete reclaim policy, Trident will delete both the PV and the backing volume when the PV becomes released (i.e., when the user deletes the PVC). Should the delete action fail, Trident will mark the PV as such and periodically retry the operation until it succeeds or the PV is manually deleted. If the PV uses the Retain policy, Trident ignores it and assumes the administrator will clean it up from Kubernetes and the backend, allowing the volume to be backed up or inspected before its removal. Note that deleting the PV will not cause Trident to delete the backing volume; it must be removed manually via the REST API (i.e., tridentctl).

One novel aspect of Trident is that users can provision new volumes by cloning existing volumes. Trident enables this functionality via the PVC annotation trident.netapp.io/cloneFromPVC. For example, if a user already has a PVC called mysql, she can create a new PVC called mysqlclone by referring to the mysql PVC: trident. netapp.io/cloneFromPVC: mysql. With this annotation set, Trident clones the volume corresponding to the mysql PVC, instead of provisioning a volume from scratch. A few points worth considering are the following: (1) We recommend cloning an idle volume, (2) a PVC and its clone must be in the same Kubernetes namespace and have the same storage class, and (3) with ontap- $\rightarrow \star$  drivers, it might be desirable to set the PVC annotation trident.netapp.io/splitOnClone in conjunction with trident.netapp.io/cloneFromPVC. With trident.netapp.io/splitOnClone set to true, Trident splits the cloned volume from the parent volume; thus, completely decoupling the life cycle of the cloned volume from its parent at the expense of losing some storage efficiency. Not setting trident.netapp.io/splitOnClone or setting it to false results in reduced space consumption on the backend at the expense of creating dependencies between the parent and clone volumes such that the parent volume cannot be deleted unless the clone is deleted first. A scenario where splitting the clone makes sense is cloning an empty database volume where it's expected for the volume and its clone to greatly diverge and not benefit from storage efficiencies offered by ONTAP.

sample-input/pvc-basic.yaml, sample-input/pvc-basic-clone.yaml, and sample-input/ pvc-full.yaml contain examples of PVC definitions for use with Trident. See *[Trident Volume objects](#page-35-3)* for a full description of the parameters and settings associated with Trident volumes.

## <span id="page-32-0"></span>**Kubernetes PersistentVolume objects**

A [Kubernetes PersistentVolume](https://kubernetes.io/docs/concepts/storage/persistent-volumes/#persistent-volumes) object represents a piece of storage that's been made available to the Kubernetes cluster. They have a lifecycle that's independent of the pod that uses it.

Note: Trident creates PersistentVolume objects and registers them with the Kubernetes cluster automatically based

on the volumes that it provisions. You are not expected to manage them yourself.

When a user creates a PVC that refers to a Trident-based StorageClass, Trident will provision a new volume using the corresponding storage class and register a new PV for that volume. In configuring the provisioned volume and corresponding PV, Trident follows the following rules:

- Trident generates a PV name for Kubernetes and an internal name that it uses to provision the storage. In both cases it is assuring that the names are unique in their scope.
- The size of the volume matches the requested size in the PVC as closely as possible, though it may be rounded up to the nearest allocatable quantity, depending on the platform.

## <span id="page-33-0"></span>**Kubernetes StorageClass objects**

*[Kubernetes StorageClass objects](#page-33-0)* are specified by name in PersistentVolumeClaims to provision storage with a set of properties. The storage class itself identifies the provisioner that will be used and defines that set of properties in terms the provisioner understands.

It is one of two objects that need to be created and managed by you, the administrator. The other is the *[Trident Backend](#page-35-1) [object](#page-35-1)*.

A Kubernetes StorageClass object that uses Trident looks like this:

```
apiVersion: storage.k8s.io/v1beta1
kind: StorageClass
metadata:
  name: <Name>
provisioner: netapp.io/trident
parameters:
  <Trident Parameters>
```
These parameters are Trident-specific and tell Trident how to provision volumes for the class.

The storage class parameters are:

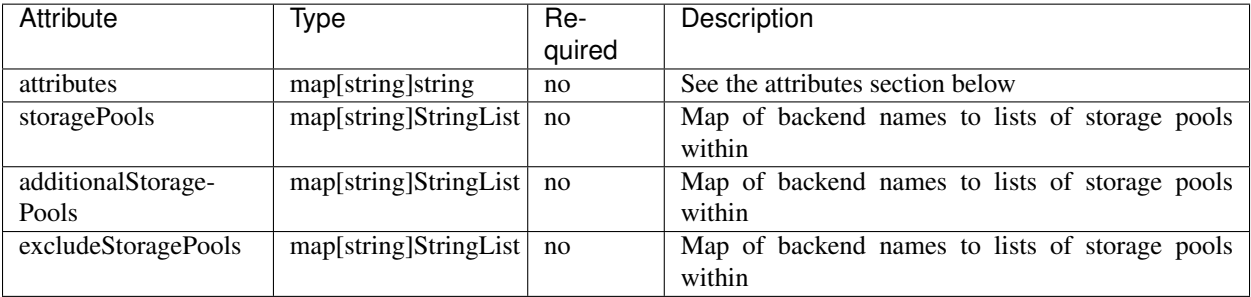

Storage attributes and their possible values can be classified into two groups:

1. Storage pool selection attributes: These parameters determine which Trident-managed storage pools should be utilized to provision volumes of a given type.

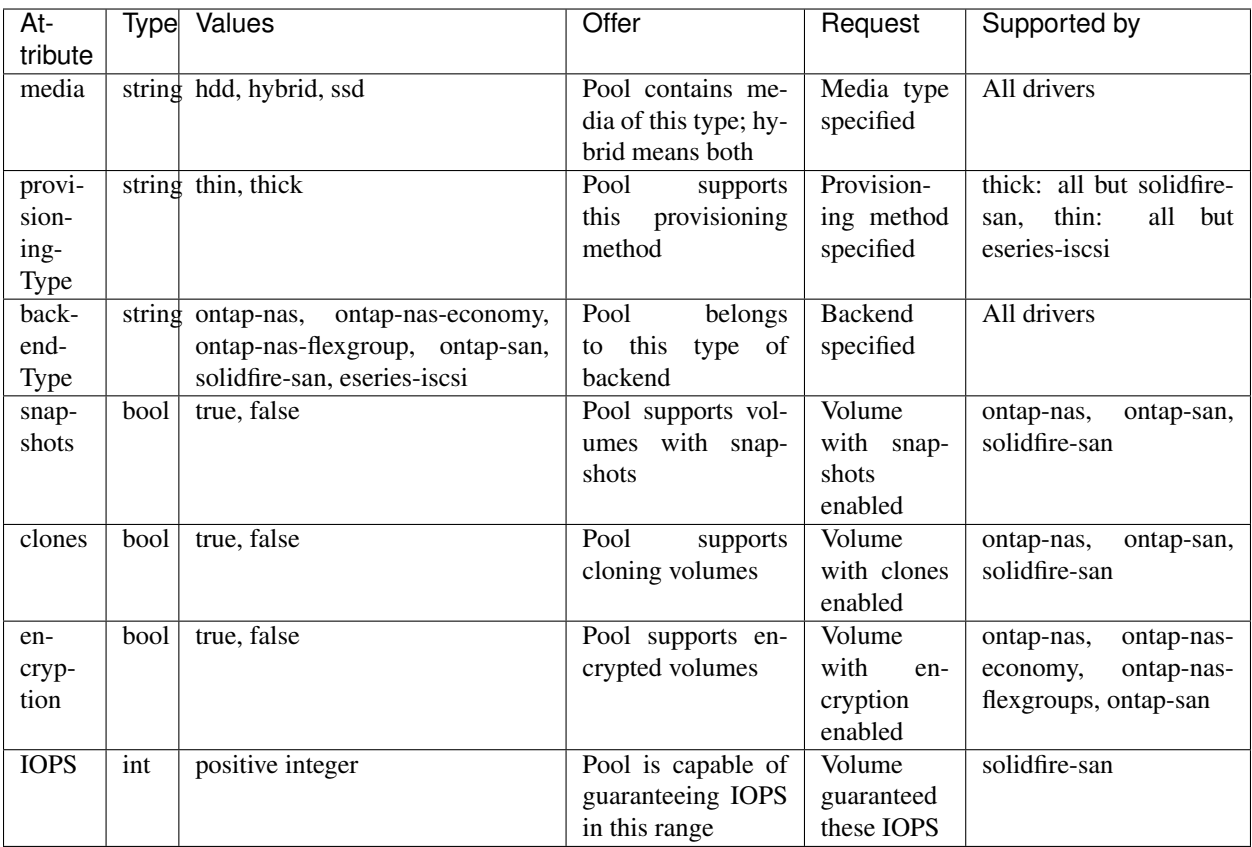

In most cases, the values requested will directly influence provisioning; for instance, requesting thick provisioning will result in a thickly provisioned volume. However, a SolidFire storage pool will use its offered IOPS minimum and maximum to set QoS values, rather than the requested value. In this case, the requested value is used only to select the storage pool.

Ideally you will be able to use attributes alone to model the qualities of the storage you need to satisfy the needs of a particular class. Trident will automatically discover and select storage pools that match *all* of the attributes that you specify.

If you find yourself unable to use attributes to automatically select the right pools for a class, you can use the storagePools and additionalStoragePools parameters to further refine the pools or even to select a specific set of pools manually.

The storagePools parameter is used to further restrict the set of pools that match any specified attributes. In other words, Trident will use the intersection of pools identified by the attributes and storagePools parameters for provisioning. You can use either parameter alone or both together.

The additional StoragePools parameter is used to extend the set of pools that Trident will use for provisioning, regardless of any pools selected by the attributes and storagePools parameters.

The excludeStoragePools parameter is used to filter the set of pools that Trident will use for provisioning and will remove any pools that match.

In the storagePools and additionalStoragePools parameters, each entry takes the form <backend>:<storagePoolList>, where <storagePoolList> is a comma-separated list of storage pools for the specified backend. For example, a value for additionalStoragePools might look like ontapnas\_192.168.1.100:aggr1,aggr2;solidfire\_192.168.1.101:bronze. These lists will accept regex values for both the backend and list values. You can use tridentctl get backend to get the list of backends and their pools.

2. Kubernetes attributes: These attributes have no impact on the selection of storage pools/backends by Trident during dynamic provisioning. Instead, these attributes simply supply parameters supported by Kubernetes Persistent Volumes.

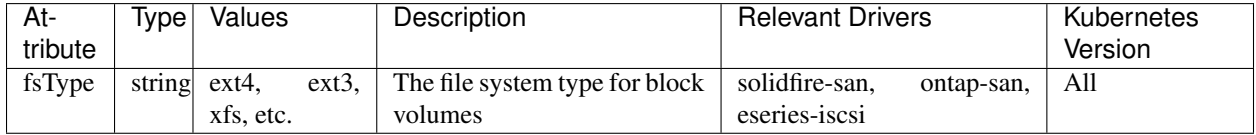

The Trident installer bundle provides several example storage class definitions for use with Trident in sample-input/storage-class- $\star$ . yaml. Deleting a Kubernetes storage class will cause the corresponding Trident storage class to be deleted as well.

## <span id="page-35-0"></span>**Trident StorageClass objects**

Note: With Kubernetes, these objects are created automatically when a Kubernetes StorageClass that uses Trident as a provisioner is registered.

Trident creates matching storage classes for Kubernetes StorageClass objects that specify netapp.io/ trident in their provisioner field. The storage class's name will match that of the Kubernetes StorageClass object it represents.

Storage classes comprise a set of requirements for volumes. Trident matches these requirements with the attributes present in each storage pool; if they match, that storage pool is a valid target for provisioning volumes using that storage class.

One can create storage class configurations to directly define storage classes via the *[REST API](#page-72-0)*. However, for Kubernetes deployments, we expect them to be created as a side-effect of registering new *[Kubernetes StorageClass objects](#page-33-0)*.

## <span id="page-35-1"></span>**Trident Backend objects**

Backends represent the storage providers on top of which Trident provisions volumes; a single Trident instance can manage any number of backends.

This is one of the two object types that you will need to create and manage yourself. The other is the *[Kubernetes](#page-33-0) [StorageClass object](#page-33-0)* below.

For more information about how to construct these objects, visit the *[backend configuration](#page-17-0)* guide.

#### <span id="page-35-2"></span>**Trident StoragePool objects**

Storage pools represent the distinct locations available for provisioning on each backend. For ONTAP, these correspond to aggregates in SVMs; for SolidFire, these correspond to admin-specified OoS bands. Each storage pool has a set of distinct storage attributes, which define its performance characteristics and data protection characteristics.

Unlike the other objects here, storage pool candidates are always discovered and managed automatically. *[View your](#page-24-0) [backends](#page-24-0)* to see the storage pools associated with them.

#### <span id="page-35-3"></span>**Trident Volume objects**
Note: With Kubernetes, these objects are managed automatically and should not be manipulated by hand. You can view them to see what Trident provisioned, however.

Volumes are the basic unit of provisioning, comprising backend endpoints such as NFS shares and iSCSI LUNs. In Kubernetes, these correspond directly to PersistentVolumes. Each volume must be created with a storage class, which determines where that volume can be provisioned, along with a size.

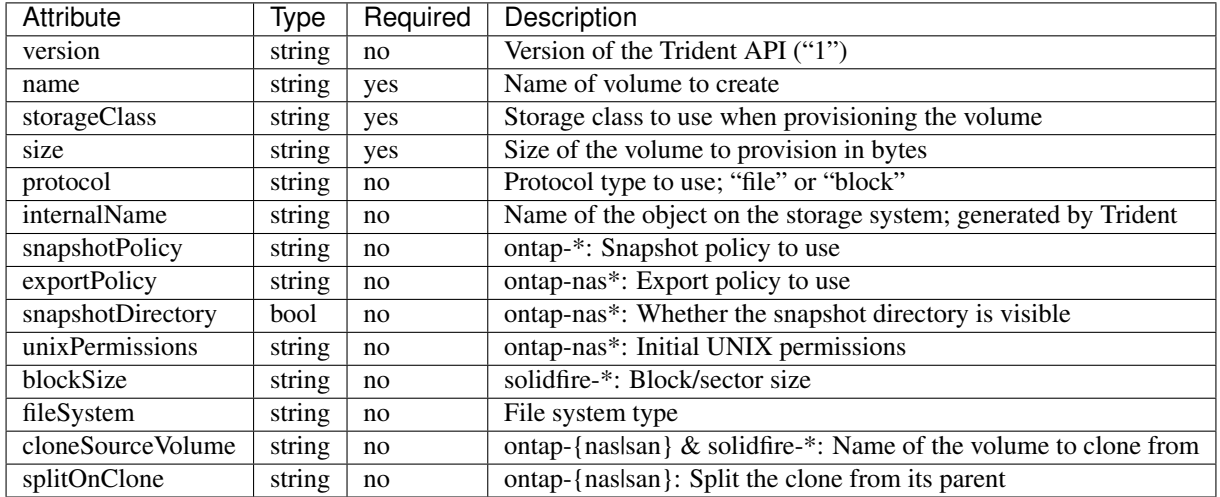

A volume configuration defines the properties that a provisioned volume should have.

As mentioned, Trident generates internalName when creating the volume. This consists of two steps. First, it prepends the storage prefix – either the default, trident, or the prefix in the backend configurationd – to the volume name, resulting in a name of the form  $\langle \text{prefix} \rangle - \langle \text{volume}-\text{name} \rangle$ . It then proceeds to sanitize the name, replacing characters not permitted in the backend. For ONTAP backends, it replaces hyphens with underscores (thus, the internal name becomes <prefix>\_<volume-name>), and for SolidFire, it replaces underscores with hyphens. For E-Series, which imposes a 30-character limit on all object names, Trident generates a random string for the internal name of each volume on the array.

One can use volume configurations to directly provision volumes via the *[REST API](#page-72-0)*, but in Kubernetes deployments we expect most users to use the standard [Kubernetes PersistentVolumeClaim](https://kubernetes.io/docs/concepts/storage/persistent-volumes/#persistentvolumeclaims) method. Trident will create this volume object automatically as part of the provisioning process in that case.

### **2.4.2 How does provisioning work?**

Provisioning in Trident has two primary phases. The first of these associates a storage class with the set of suitable backend storage pools and occurs as a necessary preparation before provisioning. The second encompasses the volume creation itself and requires choosing a storage pool from those associated with the pending volume's storage class. This section explains both of these phases and the considerations involved in them, so that users can better understand how Trident handles their storage.

Associating backend storage pools with a storage class relies on both the storage class's requested attributes and its storagePools, additionalStoragePools, and excludeStoragePools lists. When a user creates a storage class, Trident compares the attributes and pools offered by each of its backends to those requested by the storage class. If a storage pool's attributes and name match all of the requested attributes and pool names, Trident adds that storage pool to the set of suitable storage pools for that storage class. In addition, Trident adds all storage pools listed in the additionalStoragePools list to that set, even if their attributes do not fulfill all or any of the storage class's requested attributes. Use the excludeStoragePools list to override and remove storage pools from use for a storage class. Trident performs a similar process every time a user adds a new backend, checking whether its storage pools satisfy those of the existing storage classes and removing any that have been marked as excluded.

Trident then uses the associations between storage classes and storage pools to determine where to provision volumes. When a user creates a volume, Trident first gets the set of storage pools for that volume's storage class, and, if the user specifies a protocol for the volume, it removes those storage pools that cannot provide the requested protocol (a SolidFire backend cannot provide a file-based volume while an ONTAP NAS backend cannot provide a block-based volume, for instance). Trident randomizes the order of this resulting set, to facilitate an even distribution of volumes, and then iterates through it, attempting to provision the volume on each storage pool in turn. If it succeeds on one, it returns successfully, logging any failures encountered in the process. Trident returns a failure if and only if it fails to provision on all the storage pools available for the requested storage class and protocol.

## **2.5 Known issues**

Trident is in an early stage of development, and thus, there are several outstanding issues to be aware of when using it:

- Due to known issues in Kubernetes 1.5 (or OpenShift 3.5) and earlier, use of iSCSI with ONTAP or E-Series in production deployments is not recommended. See Kubernetes issues [#40941,](https://github.com/kubernetes/kubernetes/issues/40941) [#41041](https://github.com/kubernetes/kubernetes/issues/41041) and [#39202.](https://github.com/kubernetes/kubernetes/issues/39202) ONTAP NAS and SolidFire are unaffected. These issues are fixed in Kubernetes 1.6 (and OpenShift 3.6).
- Although we provide a deployment for Trident, it should never be scaled beyond a single replica. Similarly, only one instance of Trident should be run per Kubernetes cluster. Trident cannot communicate with other instances and cannot discover other volumes that they have created, which will lead to unexpected and incorrect behavior if more than one instance runs within a cluster.
- Volumes and storage classes created in the REST API will not have corresponding objects (PVCs or StorageClasses) created in Kubernetes; however, storage classes created via tridentctl or the REST API will be usable by PVCs created in Kubernetes.
- If Trident-based StorageClass objects are deleted from Kubernetes while Trident is offline, Trident will not remove the corresponding storage classes from its database when it comes back online. Any such storage classes must be deleted manually using tridentctl or the REST API.
- If a user deletes a PV provisioned by Trident before deleting the corresponding PVC, Trident will not automatically delete the backing volume. In this case, the user must remove the volume manually via  $trident$ the REST API.
- Trident will not boot unless it can successfully communicate with an etcd instance. If it loses communication with etcd during the bootstrap process, it will halt; communication must be restored before Trident will come online. Once fully booted, however, Trident is resilient to etcd outages.
- When using a backend across multiple Trident instances, it is recommended that each backend configuration file specify a different storagePrefix value for ONTAP backends or use a different TenantName for SolidFire backends. Trident cannot detect volumes that other instances of Trident have created, and attempting to create an existing volume on either ONTAP or SolidFire backends succeeds as Trident treats volume creation as an idempotent operation. Thus, if the storagePrefix or TenantName does not differ, there is a very slim chance to have name collisions for volumes created on the same backend.
- Due to a known issue in the containerized version of OpenShift, where some iSCSI initiator utilities are missing, Trident will fail to install of configure iSCSI storage systems. This only affects OpenShift Origin. See OpenShift issues [#18880.](https://github.com/openshift/origin/issues/18880)
- ONTAP cannot concurrently provision more than one FlexGroup at a time unless the set of aggregates are unique to each provisioning request.

## **2.6 Troubleshooting**

- Run tridentctl logs -1 all -n trident. Trident incorporates a multi-phase installation process that involves multiple pods, and the Trident pod itself includes multiple containers, all of which have their own logs. When something goes wrong, this is the best way to quickly examine all of the relevant logs.
- If the Trident pod fails to come up properly (e.g., when Trident pod is stuck in the ContainerCreating phase with fewer than 2 ready containers), running kubectl -n trident describe deployment trident and kubectl -n trident describe pod trident-\*\*\*\*\*\*\*\*-\*\*\*\* can provide additional insights. Obtaining kubelet logs (e.g., via journalctl -xeu kubelet) can also be helpful here.
- If there's not enough information in the Trident and Trident launcher logs, you can try enabling debug mode for Trident and Trident launcher by passing the  $-d$  flag to the install parameter: ./tridentctl install  $-d$ -n trident.
- The *[uninstall parameter](#page-16-0)* can help with cleaning up after a failed run. By default the script does not touch the etcd backing store, making it safe to uninstall and install again even in a running deployment.
- If service accounts are not available, the logs will report an error that /var/run/secrets/kubernetes. io/serviceaccount/token does not exist. In this case, you will either need to enable service accounts or connect to the API server by specifying the insecure address and port on the command line.

## **2.7 CSI Trident for Kubernetes**

### **2.7.1 CSI overview**

The container storage interface [\(CSI\)](https://github.com/container-storage-interface/spec) is a standardized API for container orchestrators to manage storage plugins. A community-driven effort, CSI promises to let storage vendors write a single plugin to make their products work with multiple container orchestrators.

Kubernetes 1.10 contains [beta-](https://kubernetes.io/blog/2018/04/10/container-storage-interface-beta/)level support for CSI-based plugins. It uses CSI version 0.2, which has very limited capabilities, including creating/deleting/mounting/unmounting persistent volumes.

### **2.7.2 CSI Trident**

As an independent external volume provisioner, Trident for Kubernetes offers many capabilities beyond those allowed by CSI, so it is unlikely that Trident will limit itself to CSI in the foreseeable future.

However, NetApp is participating in the community's efforts to see CSI achieve its full potential. As part of that work, we have developed a public preview version of Trident that deploys itself as a CSI plugin. The goals of shipping CSI Trident are to better inform our contributions to CSI as well as to give our customers a way to kick the tires on CSI and see where the container storage community is going.

Warning: CSI Trident for Kubernetes is an unsupported, alpha-level preview release for evaluation purposes only, and it should not be deployed in support of production workloads. We recommend you install CSI Trident in a sandbox cluster used primarily for testing and evaluation.

#### **Installing CSI Trident**

To install CSI Trident, follow the the extensive *[deployment](#page-8-0)* guide, with just one difference.

Invoke the install command with the  $-\text{csi}$  switch:

```
#./tridentctl install -n trident --csi
WARN CSI Trident for Kubernetes is a technology preview and should not be installed
˓→in production environments!
INFO Starting Trident installation. namespace=trident
INFO Created service account.
INFO Created cluster role.
INFO Created cluster role binding.
INFO Created Trident service.
INFO Created Trident statefulset.
INFO Created Trident daemonset.
INFO Waiting for Trident pod to start.
INFO Trident pod started. namespace=trident pod=trident-csi-0
INFO Waiting for Trident REST interface.
INFO Trident REST interface is up. version=18.07.1
INFO Trident installation succeeded.
```
It will look like this when the installer is complete:

```
# kubectl get pod -n trident
NAME READY STATUS RESTARTS AGE
trident-csi-0 4/4 Running 1 2m
trident-csi-vwhl2 2/2 Running 0 2m
# ./tridentctl -n trident version
+----------------+----------------+
| SERVER VERSION | CLIENT VERSION |
+----------------+----------------+
| 18.07.1 | 18.07.1 |
+----------------+----------------+
```
#### **Using CSI Trident**

To provision storage with CSI Trident, define one or more storage classes with the provisioner value io. netapp.trident.csi. The simplest storage class to start with is one based on the sample-input/ storage-class-csi.yaml.templ file that comes with the installer, replacing \_\_BACKEND\_TYPE\_\_ with the storage driver name.:

```
apiVersion: storage.k8s.io/v1
kind: StorageClass
metadata:
 name: basic-csi
provisioner: io.netapp.trident.csi
parameters:
 backendType: "__BACKEND_TYPE__"
```
Note: trident ctl will detect and manage either Trident or CSI Trident automatically. We don't recommend installing both on the same cluster, but if both are present, use the  $--csi$  switch to force  $trident$  to manage CSI Trident.

#### **Uninstalling CSI Trident**

Use the  $-\text{csi}$  switch to uninstall CSI Trident:

**#**./tridentctl uninstall --csi INFO Deleted Trident daemonset. INFO Deleted Trident statefulset. INFO Deleted Trident service. INFO Deleted cluster role binding. INFO Deleted cluster role. INFO Deleted service account. INFO The uninstaller did not delete the Trident's namespace, PVC, and PV in case they →are going to be reused. Please use the --all option if you need the PVC and PV<sub>u</sub> ˓<sup>→</sup>deleted. INFO Trident uninstallation succeeded.

# CHAPTER 3

### Trident for Docker

Trident for Docker provides direct integration with the Docker ecosystem for NetApp's ONTAP, SolidFire, and E-Series storage platforms. It supports the provisioning and management of storage resources from the storage platform to Docker hosts, with a robust framework for adding additional platforms in the future.

Multiple instances of Trident can run concurrently on the same host. This allows simultaneous connections to multiple storage systems and storage types, with the ablity to customize the storage used for the Docker volume(s).

## <span id="page-42-0"></span>**3.1 Deploying**

- 1. Verify that your deployment meets all of the *[requirements](#page-62-0)*.
- 2. Ensure that you have a supported version of Docker installed.

```
docker --version
```
If your version is out of date, [follow the instructions for your distribution](https://docs.docker.com/engine/installation/) to install or update.

- 3. Verify that the protocol prerequisites are installed and configured on your host. See *[Host Configuration](#page-43-0)*.
- 4. Create a configuration file. The default location is /etc/netappdvp/config.json. Be sure to use the correct options for your storage system.

```
# create a location for the config files
sudo mkdir -p /etc/netappdvp
# create the configuration file, see below for more configuration examples
cat << EOF > /etc/netappdvp/config.json
{
    "version": 1,
    "storageDriverName": "ontap-nas",
    "managementLIF": "10.0.0.1",
    "dataLIF": "10.0.0.2",
    "svm": "svm_nfs",
```
(continues on next page)

(continued from previous page)

```
"username": "vsadmin",
    "password": "secret",
    "aggregate": "aggr1"
}
EOF
```
5. Start Trident using the managed plugin system.

```
docker plugin install netapp/trident-plugin:18.07 --alias netapp --grant-all-
˓→permissions
```
6. Begin using Trident to consume storage from the configured system.

```
# create a volume named "firstVolume"
docker volume create -d netapp --name firstVolume
# create a default volume at container instantiation
docker run --rm -it --volume-driver netapp --volume secondVolume:/my_vol alpine.
˓→ash
# remove the volume "firstVolume"
docker volume rm firstVolume
```
## **3.2 Host and storage configuration**

#### <span id="page-43-0"></span>**3.2.1 Host Configuration**

#### **NFS**

Install the following system packages:

• RHEL / CentOS

sudo yum install -y nfs-utils

• Ubuntu / Debian

```
sudo apt-get install -y nfs-common
```
#### **iSCSI**

- RHEL / CentOS
	- 1. Install the following system packages:

```
sudo yum install -y lsscsi iscsi-initiator-utils sg3_utils device-mapper-
˓→multipath
```
2. Start the multipathing daemon:

sudo mpathconf --enable --with\_multipathd y

3. Ensure that *iscsid* and *multipathd* are enabled and running:

```
sudo systemctl enable iscsid multipathd
sudo systemctl start iscsid multipathd
```
4. Discover the iSCSI targets:

```
sudo iscsiadm -m discoverydb -t st -p <DATA_LIF_IP> --discover
```
5. Login to the discovered iSCSI targets:

```
sudo iscsiadm -m node -p <DATA_LIF_IP> --login
```
6. Start and enable iscsi:

```
sudo systemctl enable iscsi
sudo systemctl start iscsi
```
#### • Ubuntu / Debian

1. Install the following system packages:

```
sudo apt-get install -y open-iscsi lsscsi sg3-utils multipath-tools scsitools
```
2. Enable multipathing:

```
sudo tee /etc/multipath.conf <<-'EOF'
defaults {
   user_friendly_names yes
   find_multipaths yes
}
EOF
sudo service multipath-tools restart
```
3. Ensure that iscsid and multipathd are running:

```
sudo service open-iscsi start
sudo service multipath-tools start
```
4. Discover the iSCSI targets:

```
sudo iscsiadm -m discoverydb -t st -p <DATA_LIF_IP> --discover
```
5. Login to the discovered iSCSI targets:

```
sudo iscsiadm -m node -p <DATA_LIF_IP> --login
```
#### **Traditional Install Method (Docker <= 1.12)**

1. Ensure you have Docker version 1.10 or above

docker --version

If your version is out of date, update to the latest.

curl -fsSL https://get.docker.com/ | sh

Or, [follow the instructions for your distribution.](https://docs.docker.com/engine/installation/)

2. After ensuring the correct version of Docker is installed, install and configure the NetApp Docker Volume Plugin. Note, you will need to ensure that NFS and/or iSCSI is configured for your system. See the installation instructions below for detailed information on how to do this.

```
# download and unpack the application
wget https://github.com/NetApp/trident/releases/download/v18.07.1/trident-
˓→installer-18.07.1.tar.gz
tar zxf trident-installer-18.07.1.tar.gz
# move to a location in the bin path
sudo mv trident-installer/extras/bin/trident /usr/local/bin
sudo chown root:root /usr/local/bin/trident
sudo chmod 755 /usr/local/bin/trident
# create a location for the config files
sudo mkdir -p /etc/netappdvp
# create the configuration file, see below for more configuration examples
cat << EOF > /etc/netappdvp/ontap-nas.json
{
    "version": 1,
    "storageDriverName": "ontap-nas",
    "managementLIF": "10.0.0.1",
    "dataLIF": "10.0.0.2",
    "svm": "svm_nfs",
    "username": "vsadmin",
    "password": "secret",
    "aggregate": "aggr1"
}
EOF
```
3. After placing the binary and creating the configuration file(s), start the Trident daemon using the desired configuration file.

Note: Unless specified, the default name for the volume driver will be "netapp".

sudo trident --config=/etc/netappdvp/ontap-nas.json

4. Once the daemon is started, create and manage volumes using the Docker CLI interface.

docker volume create -d netapp --name trident\_1

Provision Docker volume when starting a container:

```
docker run --rm -it --volume-driver netapp --volume trident_2:/my_vol alpine ash
```
Destroy docker volume:

```
docker volume rm trident_1
docker volume rm trident_2
```
#### **Starting Trident at System Startup**

A sample unit file for systemd based systems can be found at contrib/trident.service.example in the git repo. To use the file, with CentOS/RHEL:

```
# copy the file to the correct location. you must use unique names for the
# unit files if you have more than one instance running
cp contrib/trident.service.example /usr/lib/systemd/system/trident.service
# edit the file, change the description (line 2) to match the driver name and the
# configuration file path (line 9) to reflect your environment.
# reload systemd for it to ingest changes
systemctl daemon-reload
# enable the service, note this name will change depending on what you named the
# file in the /usr/lib/systemd/system directory
systemctl enable trident
# start the service, see note above about service name
systemctl start trident
# view the status
systemctl status trident
```
Note that anytime the unit file is modified you will need to issue the command systemctl daemon-reload for it to be aware of the changes.

#### **Docker Managed Plugin Method (Docker >= 1.13 / 17.03)**

Note: If you have used Trident pre-1.13/17.03 in the traditional daemon method, please ensure that you stop the Trident process and restart your Docker daemon before using the managed plugin method.

```
# stop all running instances
pkill /usr/local/bin/netappdvp
pkill /usr/local/bin/trident
# restart docker
systemctl restart docker
```
#### Trident Specific Plugin Startup Options

- config Specify the configuration file the plugin will use. Only the file name should be specified, e.g.  $q \circ \text{ld}$ .  $j$ son, the location must be /etc/netappdvp on the host system. The default is config. json.
- log-level Specify the logging level (debug, info, warn, error, fatal). The default is info.
- debug Specify whether debug logging is enabled. Default is false. Overrides log-level if true.

#### Installing the Managed Plugin

1. Ensure you have Docker Engine 17.03 (nee 1.13) or above installed.

```
docker --version
```
If your version is out of date, [follow the instructions for your distribution](https://docs.docker.com/engine/installation/) to install or update.

2. Create a configuration file. The config file must be located in the /etc/netappdvp directory. The default filename is config.json, however you can use any name you choose by specifying the config option with the file name. Be sure to use the correct options for your storage system.

```
# create a location for the config files
sudo mkdir -p /etc/netappdvp
```
(continues on next page)

(continued from previous page)

```
# create the configuration file, see below for more configuration examples
cat << EOF > /etc/netappdvp/config.json
{
    "version": 1,
    "storageDriverName": "ontap-nas",
    "managementLIF": "10.0.0.1",
    "dataLIF": "10.0.0.2",
    "svm": "svm_nfs",
    "username": "vsadmin",
    "password": "secret",
    "aggregate": "aggr1"
}
EOF
```
3. Start Trident using the managed plugin system.

```
docker plugin install --grant-all-permissions --alias netapp netapp/trident-
˓→plugin:18.07 config=myConfigFile.json
```
4. Begin using Trident to consume storage from the configured system.

```
# create a volume named "firstVolume"
docker volume create -d netapp --name firstVolume
# create a default volume at container instantiation
docker run --rm -it --volume-driver netapp --volume secondVolume:/my_vol alpine_
\rightarrowash
# remove the volume "firstVolume"
docker volume rm firstVolume
```
### **3.2.2 Global Configuration**

These configuration variables apply to all Trident configurations, regardless of the storage platform being used.

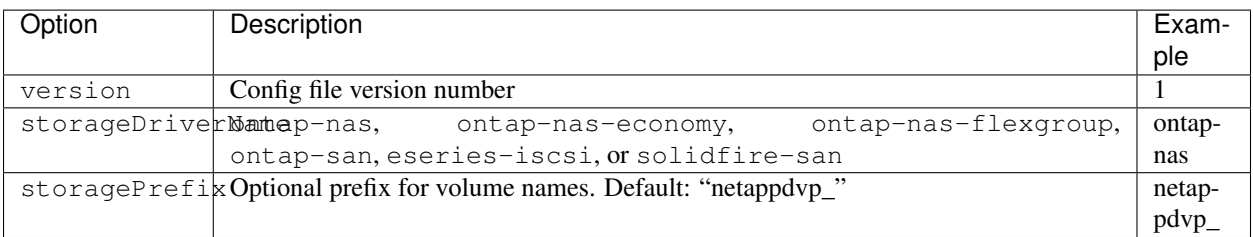

Also, default option settings are available to avoid having to specify them on every volume create. The size option is available for all controller types. See the ONTAP config section for an example of how to set the default volume size.

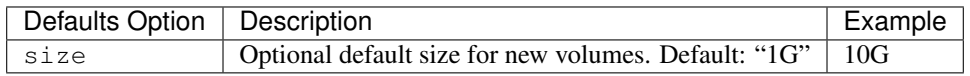

Storage Prefix

A new config file variable has been added in v1.2 called "storagePrefix" that allows you to modify the prefix applied to volume names by the plugin. By default, when you run *docker volume create*, the volume name supplied is prepended with "netappdvp\_" *("netappdvp-" for SolidFire)*.

If you wish to use a different prefix, you can specify it with this directive. Alternatively, you can use *pre-existing* volumes with the volume plugin by setting storagePrefix to an empty string, "".

*SolidFire specific recommendation* do not use a storagePrefix (including the default). By default the SolidFire driver will ignore this setting and not use a prefix. We recommend using either a specific tenantID for docker volume mapping or using the attribute data which is populated with the docker version, driver info and raw name from docker in cases where any name munging may have been used.

A note of caution: *docker volume rm* will *delete* these volumes just as it does volumes created by the plugin using the default prefix. Be very careful when using pre-existing volumes!

#### **3.2.3 ONTAP Configuration**

#### **User Permissions**

Trident does not need full permissions on the ONTAP cluster and should not be used with the cluster-level admin account. Below are the ONTAP CLI comands to create a dedicated user for Trident with specific permissions.

```
# create a new Trident role
security login role create -vserver [VSERVER] -role trident_role -cmddirname DEFAULT -
˓→access none
# grant common Trident permissions
security login role create -vserver [VSERVER] -role trident_role -cmddirname "event.
˓→generate-autosupport-log" -access all
security login role create -vserver [VSERVER] -role trident_role -cmddirname "network_
˓→interface" -access readonly
security login role create -vserver [VSERVER] -role trident_role -cmddirname "version
˓→" -access readonly
security login role create -vserver [VSERVER] -role trident_role -cmddirname "vserver
˓→" -access readonly
security login role create -vserver [VSERVER] -role trident role -cmddirname "vserver.
˓→nfs show" -access readonly
security login role create -vserver [VSERVER] -role trident_role -cmddirname "volume"
˓→-access all
security login role create -vserver [VSERVER] -role trident_role -cmddirname
˓→"snapmirror" -access all
# grant ontap-san Trident permissions
security login role create -vserver [VSERVER] -role trident_role -cmddirname "vserver,
˓→iscsi show" -access readonly
security login role create -vserver [VSERVER] -role trident_role -cmddirname "lun" -
˓→access all
# grant ontap-nas-economy Trident permissions
security login role create -vserver [VSERVER] -role trident_role -cmddirname "vserver
˓→export-policy create" -access all
security login role create -vserver [VSERVER] -role trident_role -cmddirname "vserver,
˓→export-policy rule create" -access all
# create a new Trident user with Trident role
security login create -vserver [VSERVER] -username trident_user -role trident_role -
˓→application ontapi -authmethod password
```
#### **Configuration File Options**

In addition to the global configuration values above, when using ONTAP these top level options are available.

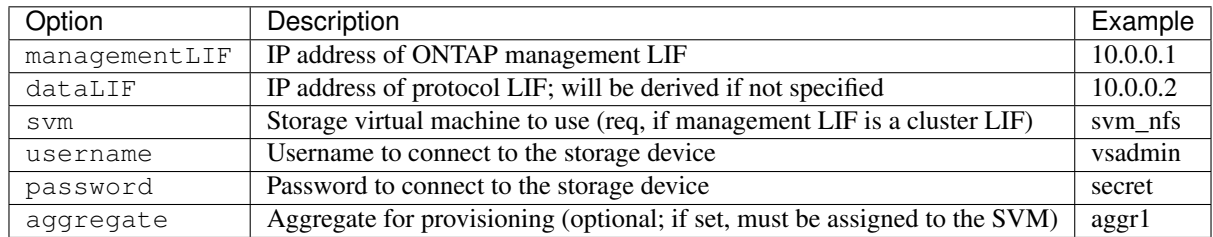

A fully-qualified domain name (FQDN) can be specified for the managementLIF option. For the ontap-nas\* drivers only, a FQDN may also be specified for the dataLIF option, in which case the FQDN will be used for the NFS mount operations. For the ontap-san driver, the default is to use all data LIF IPs from the SVM and to use iSCSI multipath. Specifying an IP address for the dataLIF for the ontap-san driver forces the driver to disable multipath and use only the specified address.

For the ontap-nas and ontap-nas-economy drivers, an additional top level option is available. For NFS host configuration, see also: <http://www.netapp.com/us/media/tr-4067.pdf>

For the ontap-nas-flexgroup driver, the aggregate option in the configuration file is ignored. All aggregates assigned to the SVM are used to provision a FlexGroup Volume.

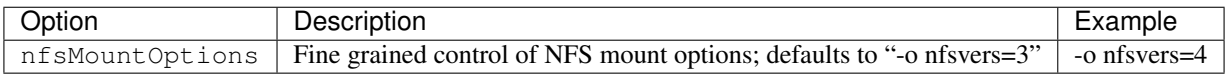

For the ontap-san driver, an additional top level option is available to specify an igroup.

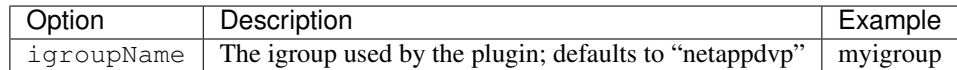

Also, when using ONTAP, these default option settings are available to avoid having to specify them on every volume create.

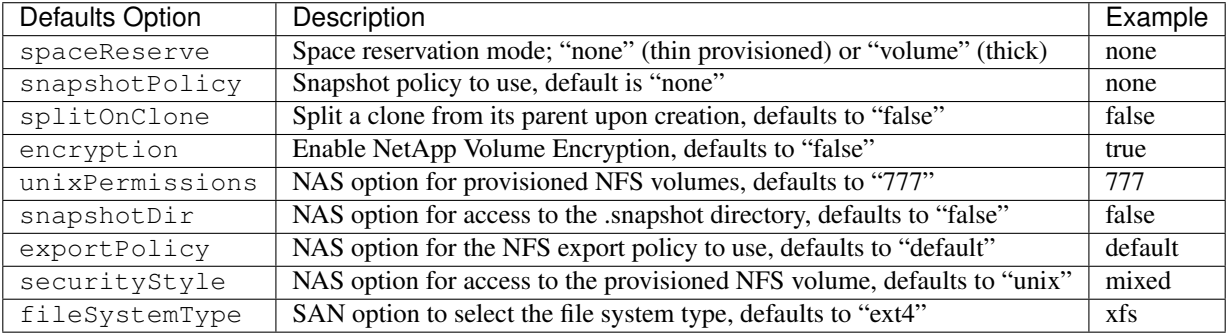

#### **Scaling Options**

The ontap-nas and ontap-san drivers create an ONTAP FlexVol for each Docker volume. ONTAP supports up to 1000 FlexVols per cluster node with a cluster maximum of 12,000 FlexVols. If your Docker volume requirements fit within that limitation, the ontap-nas driver is the preferred NAS solution due to the additional features offered by FlexVols such as Docker-volume-granular snapshots and cloning.

If you need more Docker volumes than may be accommodated by the FlexVol limits, choose the ontap-nas-economy driver, which creates Docker volumes as ONTAP Qtrees within a pool of automatically managed FlexVols. Qtrees offer far greater scaling, up to 100,000 per cluster node and 2,400,000 per cluster, at the expense of some features. The ontap-nas-economy driver does not support Docker-volume-granular snapshots or cloning. The ontap-nas-economy driver is not currently supported in Docker Swarm, as Swarm does not orchestrate volume creation across multiple nodes.

Choose the ontap-nas-flexgroup driver to increase parallelism to a single volume that can grow into the petabyte range with billions of files. Some ideal use cases for FlexGroups include AI/ML/DL, big data and analytics, software builds, streaming, file repositories, etc. Trident uses all aggregates assigned to an SVM when provisioning a FlexGroup Volume. FlexGroup support in Trident also has the following considerations:

- Requires ONTAP version 9.2 or greater.
- As of this writing, FlexGroups only support NFS v3.
- Recommended to enable the 64-bit NFSv3 identifiers for the SVM.
- The minimum recommended FlexGroup size is 100GB.
- Cloning is not supported for FlexGroup Volumes.

For information regarding FlexGroups and workloads that are appropriate for FlexGroups see the [NetApp FlexGroup](https://www.netapp.com/us/media/tr-4571.pdf) [Volume - Best Practices and Implementation Guide.](https://www.netapp.com/us/media/tr-4571.pdf)

To get advanced features and huge scale in the same environment, you can run multiple instances of the Docker Volume Plugin, with one using ontap-nas and another using ontap-nas-economy.

#### **Example ONTAP Config Files**

NFS Example for ontap-nas driver

```
{
    "version": 1,
    "storageDriverName": "ontap-nas",
   "managementLIF": "10.0.0.1",
   "dataLIF": "10.0.0.2",
    "svm": "svm_nfs",
    "username": "vsadmin",
    "password": "secret",
    "aggregate": "aggr1",
    "defaults": {
      "size": "10G",
      "spaceReserve": "none",
      "exportPolicy": "default"
    }
}
```
NFS Example for ontap-nas-flexgroup driver

{

```
"version": 1,
"storageDriverName": "ontap-nas-flexgroup",
"managementLIF": "10.0.0.1",
"dataLIF": "10.0.0.2",
"svm": "svm_nfs",
"username": "vsadmin",
"password": "secret",
"defaults": {
```
(continues on next page)

}

{

}

{

}

(continued from previous page)

```
"size": "100G",
  "spaceReserve": "none",
  "exportPolicy": "default"
}
```
NFS Example for ontap-nas-economy driver

```
"version": 1,
"storageDriverName": "ontap-nas-economy",
"managementLIF": "10.0.0.1",
"dataLIF": "10.0.0.2",
"svm": "svm_nfs",
"username": "vsadmin",
"password": "secret",
"aggregate": "aggr1"
```
iSCSI Example for ontap-san driver

```
"version": 1,
"storageDriverName": "ontap-san",
"managementLIF": "10.0.0.1",
"dataLIF": "10.0.0.3",
"svm": "svm_iscsi",
"username": "vsadmin",
"password": "secret",
"aggregate": "aggr1",
"igroupName": "myigroup"
```
## **3.2.4 SolidFire Configuration**

In addition to the global configuration values above, when using SolidFire, these options are available.

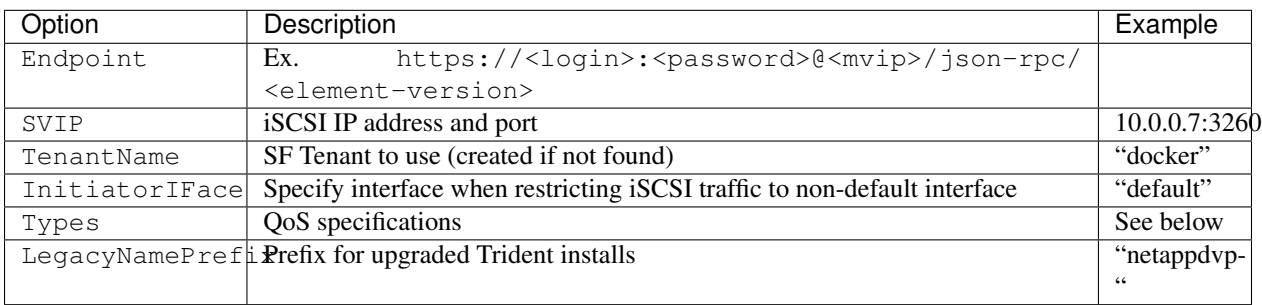

The SolidFire driver does not support Docker Swarm.

LegacyNamePrefix If you used a version of Trident prior to 1.3.2 and perform an upgrade with existing volumes, you'll need to set this value in order to access your old volumes that were mapped via the volume-name method.

#### **Example Solidfire Config File**

```
{
    "version": 1,
   "storageDriverName": "solidfire-san",
   "Endpoint": "https://admin:admin@192.168.160.3/json-rpc/8.0",
   "SVIP": "10.0.0.7:3260",
   "TenantName": "docker",
   "InitiatorIFace": "default",
   "Types": [
        {
            "Type": "Bronze",
            "Qos": {
                "minIOPS": 1000,
                "maxIOPS": 2000,
                "burstIOPS": 4000
            }
        },
        {
            "Type": "Silver",
            "Qos": {
                "minIOPS": 4000,
                "maxIOPS": 6000,
                "burstIOPS": 8000
            }
        },
        {
            "Type": "Gold",
            "Qos": {
                "minIOPS": 6000,
                "maxIOPS": 8000,
                "burstIOPS": 10000
            }
       }
   ]
}
```
## **3.2.5 E-Series Configuration**

In addition to the global configuration values above, when using E-Series, these options are available.

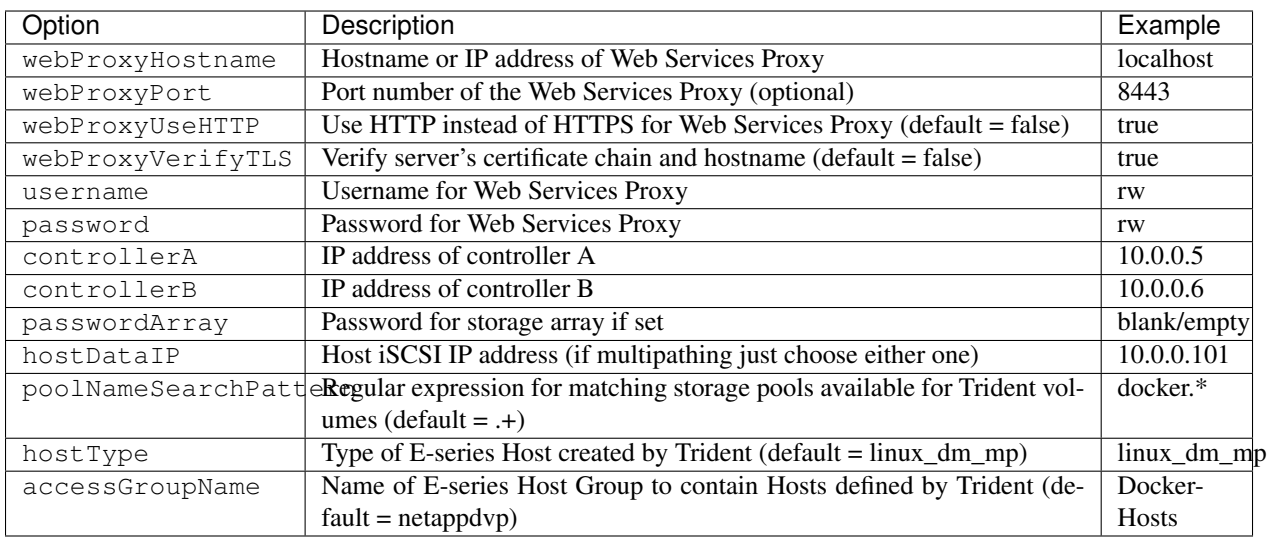

#### **Example E-Series Config File**

#### Example for eseries-iscsi driver

{

}

```
"version": 1,
"storageDriverName": "eseries-iscsi",
"webProxyHostname": "localhost",
"webProxyPort": "8443",
"webProxyUseHTTP": false,
"webProxyVerifyTLS": true,
"username": "r w",
"password": "rw",
"controllerA": "10.0.0.5",
"controllerB": "10.0.0.6",
"passwordArray": "",
"hostDataIP": "10.0.0.101"
```
#### **E-Series Array Setup Notes**

The E-Series Docker driver can provision Docker volumes in any storage pool on the array, including volume groups and DDP pools. To limit the Docker driver to a subset of the storage pools, set the poolNameSearchPattern in the configuration file to a regular expression that matches the desired pools.

When creating a docker volume you can specify the volume size as well as the disk media type using the  $-\circ$  option and the tags size and mediaType. Valid values for media type are hdd and ssd. Note that these are optional; if unspecified, the defaults will be a *1 GB* volume allocated from an *HDD pool*. An example of using these tags to create a 2 GiB volume from an SSD-based pool:

docker volume create -d netapp --name my\_vol -o size=2G -o mediaType=ssd

The E-series Docker driver will detect and use any preexisting Host definitions without modification, and the driver will automatically define Host and Host Group objects as needed. The host type for hosts created by the driver defaults to linux\_dm\_mp, the native DM-MPIO multipath driver in Linux.

The current E-series Docker driver only supports iSCSI.

#### **3.2.6 Multiple Instances of Trident**

Multiple instances of Trident are needed when you desire to have multiple storage configurations available simultaneously. The key to multiple instances is to give them different names using the  $-\text{allas}$  option with the containerized plugin, or --volume-driver option when instantiating Trident on the host.

#### Docker Managed Plugin (Docker >= 1.13 / 17.03)

1. Launch the first instance specifying an alias and configuration file

```
docker plugin install --grant-all-permissions --alias silver netapp/trident-
˓→plugin:18.07 config=silver.json
```
2. Launch the second instance, specifying a different alias and configuration file

```
docker plugin install --grant-all-permissions --alias gold netapp/trident-
˓→plugin:18.07 config=gold.json
```
3. Create volumes specifying the alias as the driver name

```
# gold volume
docker volume create -d gold --name ntapGold
# silver volume
docker volume create -d silver --name ntapSilver
```
#### Traditional (Docker <=1.12)

1. Launch the plugin with an NFS configuration using a custom driver ID:

sudo trident --volume-driver=netapp-nas --config=/path/to/config-nfs.json

2. Launch the plugin with an iSCSI configuration using a custom driver ID:

```
sudo trident --volume-driver=netapp-san --config=/path/to/config-iscsi.
˓→json
```
- 3. Provision Docker volumes each driver instance:
	- NFS

docker volume create -d netapp-nas --name my nfs vol

• iSCSI

```
docker volume create -d netapp-san --name my_iscsi_vol
```
## **3.3 Common tasks**

#### **3.3.1 Managing Trident**

#### **Installing Trident**

Follow the extensive *[deployment](#page-42-0)* guide.

#### **Updating Trident**

The plugin is not in the data path, therefore you can safely upgrade it without any impact to volumes that are in use. As with any plugin, during the upgrade process there will be a brief period where 'docker volume' commands directed at the plugin will not succeed, and applications will be unable to mount volumes until the plugin is running again. Under most circumstances, this is a matter of seconds.

1. List the existing volumes:

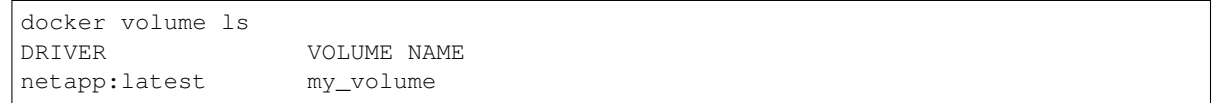

2. Disable the plugin:

```
docker plugin disable -f netapp:latest
docker plugin ls
ID NAME DESCRIPTION
˓→ENABLED
7067f39a5df5 netapp:latest nDVP - NetApp Docker Volume Plugin false
```
3. Upgrade the plugin:

```
docker plugin upgrade --skip-remote-check --grant-all-permissions netapp:latest
˓→netapp/trident-plugin:18.07
```
Note: The 18.01 release of Trident replaces the nDVP. You should upgrade directly from the netapp/ndvpplugin

image to the netapp/trident-plugin image.

1. Enable the plugin:

```
docker plugin enable netapp:latest
```
2. Verify that the plugin is enabled:

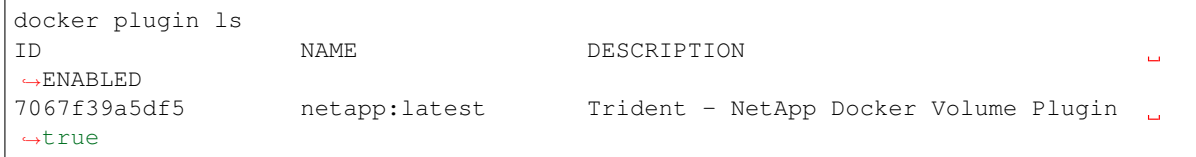

3. Verify that the volumes are visible:

```
docker volume ls
DRIVER VOLUME NAME
netapp:latest my_volume
```
#### **Uninstalling Trident**

Note: Do not uninstall the plugin in order to upgrade it, as Docker may become confused as to which plugin owns any existing volumes; use the upgrade instructions in the previous section instead.

- 1. Remove any volumes that the plugin created.
- 2. Disable the plugin:

```
docker plugin disable netapp:latest
docker plugin ls
ID NAME DESCRIPTION
˓→ENABLED
7067f39a5df5 netapp:latest nDVP - NetApp Docker Volume Plugin false
```
3. Remove the plugin:

docker plugin rm netapp:latest

#### **3.3.2 Managing volumes**

Creating and consuming storage from ONTAP, SolidFire, and/or E-Series systems is easy with Trident. Simply use the standard docker volume commands with the nDVP driver name specified when needed.

#### **Create a Volume**

```
# create a volume with a Trident driver using the default name
docker volume create -d netapp --name firstVolume
# create a volume with a specific Trident instance
docker volume create -d ntap_bronze --name bronzeVolume
```
If no options are specified, the defaults for the driver are used. The defaults are documented on the page for the storage driver you're using below.

The default volume size may be overridden per volume as follows:

```
# create a 20GiB volume with a Trident driver
docker volume create -d netapp --name my_vol --opt size=20G
```
Volume sizes are expressed as strings containing an integer value with optional units (e.g. "10G", "20GB", "3TiB"). If no units are specified, the default is 'G'. Size units may be expressed either as powers of 2 (B, KiB, MiB, GiB, TiB) or powers of 10 (B, KB, MB, GB, TB). Shorthand units use powers of 2 (G = GiB, T = TiB, ...).

The snapshot reserve will be changed to 0% if you set the snapshot policy to none as follows:

#### **Volume Driver CLI Options**

Each storage driver has a different set of options which can be provided at volume creation time to customize the outcome. Refer to the documentation below for your configured storage system to determine which options apply.

#### **ONTAP Volume Options**

Volume create options for both NFS and iSCSI:

- size the size of the volume, defaults to 1 GiB
- spaceReserve thin or thick provision the volume, defaults to thin. Valid values are none (thin provisioned) and volume (thick provisioned).
- snapshotPolicy this will set the snapshot policy to the desired value. The default is none, meaning no snapshots will automatically be created for the volume. Unless modified by your storage administrator, a policy named "default" exists on all ONTAP systems which creates and retains six hourly, two daily, and two weekly snapshots. The data preserved in a snapshot can be recovered by browsing to the .snapshot directory in any directory in the volume.
- splitOnClone when cloning a volume, this will cause ONTAP to immediately split the clone from its parent. The default is false. Some use cases for cloning volumes are best served by splitting the clone from its parent immediately upon creation, since there is unlikely to be any opportunity for storage efficiencies. For example, cloning an empty database can offer large time savings but little storage savings, so it's best to split the clone immediately.
- encryption this will enable NetApp Volume Encryption (NVE) on the new volume, defaults to false. NVE must be licensed and enabled on the cluster to use this option.

NFS has additional options that aren't relevant when using iSCSI:

- unixPermissions this controls the permission set for the volume itself. By default the permissions will be set to  $---rwxr-xr-x$ , or in numerical notation 0755, and root will be the owner. Either the text or numerical format will work.
- snapshotDir setting this to true will make the .snapshot directory visible to clients accessing the volume. The default value is false, meaning that access to snapshot data is disabled by default. Some images, for example the official MySQL image, don't function as expected when the .snapshot directory is visible.
- exportPolicy sets the export policy to be used for the volume. The default is default.
- securityStyle sets the security style to be used for access to the volume. The default is unix. Valid values are unix and mixed.

iSCSI has an additional option that isn't relevant when using NFS:

• fileSystemType - sets the file system used to format iSCSI volumes. The default is ext 4. Valid values are ext3, ext4, and xfs.

Using these options during the docker volume create operation is super simple, just provide the option and the value using the -o operator during the CLI operation. These override any equivalent vales from the JSON configuration file.

```
# create a 10GiB volume
docker volume create -d netapp --name demo -o size=10G -o encryption=true
# create a 100GiB volume with snapshots
docker volume create -d netapp --name demo -o size=100G -o snapshotPolicy=default
# create a volume which has the setUID bit enabled
docker volume create -d netapp --name demo -o unixPermissions=4755
```
The minimum volume size is 20MiB.

#### **SolidFire Volume Options**

The SolidFire driver options expose the size and quality of service (QoS) policies associated with the volume. When the volume is created, the QoS policy associated with it is specified using the  $-\circ$  type=service\_level nomenclature.

The first step to defining a QoS service level with the SolidFire driver is to create at least one type and specify the minimum, maximum, and burst IOPS associated with a name in the configuration file.

#### Example SolidFire Configuration File with QoS Definitions

```
{
    "...": "..."
    "Types": [
        {
            "Type": "Bronze",
            "Qos": {
                "minIOPS": 1000,
                "maxIOPS": 2000,
                "burstIOPS": 4000
            }
        },
        {
            "Type": "Silver",
            "Qos": {
                 "minIOPS": 4000,
                 "maxIOPS": 6000,
                "burstIOPS": 8000
            }
        },
        {
            "Type": "Gold",
            "Qos": {
                 "minIOPS": 6000,
                 "maxIOPS": 8000,
                 "burstIOPS": 10000
            }
        }
    ]
}
```
In the above configuration we have three policy definitions: *Bronze*, *Silver*, and *Gold*. These names are well known and fairly common, but we could have just as easily chosen: *pig*, *horse*, and *cow*, the names are arbitrary.

```
# create a 10GiB Gold volume
docker volume create -d solidfire --name sfGold -o type=Gold -o size=10G
# create a 100GiB Bronze volume
docker volume create -d solidfire --name sfBronze -o type=Bronze -o size=100G
```
#### **Other SolidFire Create Options**

Volume create options for SolidFire:

- size the size of the volume, defaults to 1GiB or config entry ... "defaults": {"size": "5G"}
- blocksize use either 512 or 4096, defaults to 512 or config entry DefaultBlockSize

#### **E-Series Volume Options**

#### **Media Type**

The E-Series driver offers the ability to specify the type of disk which will be used to back the volume and, like the other drivers, the ability to set the size of the volume at creation time.

Currently only two values for mediaType are supported: ssd and hdd.

```
# create a 10GiB SSD backed volume
docker volume create -d eseries --name eseriesSsd -o mediaType=ssd -o size=10G
# create a 100GiB HDD backed volume
docker volume create -d eseries --name eseriesHdd -o mediaType=hdd -o size=100G
```
#### **File System Type**

The user can specify the file system type to use to format the volume. The default for fileSystemType is ext4. Valid values are ext3, ext4, and xfs.

```
# create a volume using xfs
docker volume create -d eseries --name xfsVolume -o fileSystemType=xfs
```
#### **Destroy a Volume**

```
# destroy the volume just like any other Docker volume
docker volume rm firstVolume
```
#### **Volume Cloning**

When using the ontap-nas, ontap-san, and solidfire-san storage drivers, the Docker Volume Plugin can clone volumes. When using the ontap-nas-flexgroup or ontap-nas-economy drivers, cloning is not supported.

```
# inspect the volume to enumerate snapshots
docker volume inspect <volume_name>
# create a new volume from an existing volume. this will result in a new snapshot.
˓→being created
docker volume create -d <driver_name> --name <new_name> -o from=<source_docker_volume>
# create a new volume from an existing snapshot on a volume. this will not create a
˓→new snapshot
docker volume create -d <driver_name> --name <new_name> -o from=<source_docker_volume>
˓→ -o fromSnapshot=<source_snap_name>
```
Here is an example of that in action:

```
[me@host ~]$ docker volume inspect firstVolume
\lceil{
       "Driver": "ontap-nas",
        "Labels": null,
        "Mountpoint": "/var/lib/docker-volumes/ontap-nas/netappdvp_firstVolume",
        "Name": "firstVolume",
        "Options": {},
        "Scope": "global",
        "Status": {
            "Snapshots": [
                {
                    "Created": "2017-02-10T19:05:00Z",
```
(continues on next page)

(continued from previous page)

```
"Name": "hourly.2017-02-10_1505"
                }
            ]
        }
    }
]
[me@host ~]$ docker volume create -d ontap-nas --name clonedVolume -o from=firstVolume
clonedVolume
[me@host ~]$ docker volume rm clonedVolume
[me@host ~]$ docker volume create -d ontap-nas --name volFromSnap -o from=firstVolume
˓→-o fromSnapshot=hourly.2017-02-10_1505
volFromSnap
[me@host ~]$ docker volume rm volFromSnap
```
#### **Access Externally Created Volumes**

Externally created block devices (or their clones) may be accessed by containers using Trident only if they have no partitions and if their filesystem is supported by nDVP (example: an ext4-formatted /dev/sdc1 will not be accessible via nDVP).

### **3.4 Known issues**

1. Volume names must be a minimum of 2 characters in length

This is a Docker client limitation. The client will interpret a single character name as being a Windows path. [See bug 25773.](https://github.com/docker/docker/issues/25773)

- 2. Because Docker Swarm does not orchestrate volume creation across multiple nodes, only the ontap-nas and ontap-san drivers will work in Swarm.
- 3. If a FlexGroup is in the process of being provisioned, ONTAP will not provision a second FlexGroup if the second FlexGroup has one or more aggregates in common with the FlexGroup being provisioned.

## **3.5 Troubleshooting**

The most common problem new users run into is a misconfiguration that prevents the plugin from initializing. When this happens you will likely see a message like this when you try to install or enable the plugin:

```
Error response from daemon: dial unix /run/docker/plugins/<id>/netapp.sock:
˓→connect: no such file or directory
```
This simply means that the plugin failed to start. Luckily, the plugin has been built with a comprehensive logging capability that should help you diagnose most of the issues you are likely to come across.

The method you use to access or tune those logs varies based on how you are running the plugin.

### **3.5.1 Managed plugin method**

If you are running Trident using the recommended managed plugin method (i.e., using docker plugin commands), the logs are passed through Docker itself, so they will be interleaved with Docker's own logging.

To view them, simply run:

```
# docker plugin ls
ID NAME DESCRIPTION
\rightarrowENABLED
4fb97d2b956b netapp:latest nDVP - NetApp Docker Volume Plugin
                                                                    \overline{a}˓→false
# journalctl -u docker | grep 4fb97d2b956b
```
The standard logging level should allow you to diagnose most issues. If you find that's not enough, you can enable debug logging:

```
# install the plugin with debug logging enabled
docker plugin install netapp/trident-plugin:<version> --alias <alias>
˓→debug=true
# or, enable debug logging when the plugin is already installed
docker plugin disable <plugin>
docker plugin set <plugin> debug=true
docker plugin enable <plugin>
```
### **3.5.2 Binary method**

If you are not running as a managed plugin, you are running the binary itself on the host. The logs are available in the host's /var/log/netappdvp directory. If you need to enable debug logging, specify -debug when you run the plugin.

# CHAPTER 4

## **Requirements**

## <span id="page-62-0"></span>**4.1 Supported frontends (orchestrators)**

Trident supports multiple container engines and orchestrators, including:

Warning: Do not use Docker 18.03.0-ce. It contains a [critical bug](https://github.com/moby/moby/issues/36784) that impacts most volume plugins, including Trident. The fix is available in 18.03.1-ce.

- Docker 17.06 (CE or EE) or later (latest: 18.03, but see the warning above)
- Docker Enterprise Edition 17.06 or later (latest: 2.0)
- Kubernetes 1.6 or later (latest: 1.11)
- OpenShift 3.6 or later (latest: 3.10)

In addition, Trident should work with any distribution of Docker or Kubernetes that uses one of the supported versions as a base, such as Rancher or Tectonic.

## **4.2 Supported backends (storage)**

To use Trident, you need one or more of the following supported backends:

- FAS/AFF/Select/Cloud ONTAP 8.3 or later
- SolidFire Element OS 8 or later
- E/EF-Series SANtricity

## **4.3 Supported host operating systems**

By default Trident itself runs in a container, therefore it will run on any Linux worker.

However, those workers do need to be able to mount the volumes that Trident provides using the standard NFS client or iSCSI initiator, depending on the backend(s) you're using.

These are the Linux distributions that are known to work:

- Debian 8 or later
- Ubuntu 16.04 or later
- CentOS 7.0 or later
- RHEL 7.0 or later
- CoreOS 1353.8.0 or later

The trident ctl utility also runs on any of these distributions of Linux.

## **4.4 Host configuration**

Depending on the backend(s) in use, NFS and/or iSCSI utilities must be installed on all of the workers in the cluster. See the *[worker preparation](#page-16-1)* guide for details.

## **4.5 Storage system configuration**

Trident may require some changes to a storage system before a backend configuration can use it. See the *[backend](#page-17-0) [configuration](#page-17-0)* guide for details.

## **4.6 External etcd cluster (Optional)**

Trident uses etcd v3.1.3 or later to store its metadata. The standard installation process includes an etcd container that is managed by Trident and backed by a volume from a supported storage system, so there is no need to install it separately.

If you would prefer to use a separate external etcd cluster instead, Trident can easily be configured to do so. See the *[external etcd guide](#page-27-0)* for details.

# CHAPTER<sup>5</sup>

## Getting help

Trident is an officially supported NetApp project. That means you can reach out to NetApp using any of the [standard](http://mysupport.netapp.com/info/web/ECMLP2619434.html) [mechanisms](http://mysupport.netapp.com/info/web/ECMLP2619434.html) and get the enterprise grade support that you need.

There is also a vibrant public community of container users (including Trident developers) on the #containers channel in [NetApp's Slack team.](http://netapp.io/slack) This is a great place to ask general questions about the project and discuss related topics with like-minded peers.

# CHAPTER 6

### trident

Trident exposes several command-line options. Normally the defaults will suffice, but you may want to modify them in your deployment. They are:

## **6.1 Logging**

- -debug: Optional; enables debugging output.
- -loglevel <level>: Optional; sets the logging level (debug, info, warn, error, fatal). Defaults to info.

## **6.2 Persistence**

- -etcd\_v3 <address> or -etcd\_v2 <address>: Required; use this to specify the etcd deployment that Trident should use.
- -etcd\_v3\_cert <file>: Optional, etcdV3 client certificate.
- -etcd\_v3\_cacert <file>: Optional, etcdV3 client CA certificate.
- -etcd\_v3\_key <file>: Optional, etcdV3 client private key.
- -no\_persistence: Optional, does not persist any metadata at all.
- -passthrough: Optional, uses backend as the sole source of truth.

### **6.3 Kubernetes**

•  $-k8s_{\text{p}}$  -k8s  $\text{p}$  od: Optional; however, either this or -k8s api\_server must be set to enable Kubernetes support. Setting this will cause Trident to use its containing pod's Kubernetes service account credentials to contact the API server. This only works when Trident runs as a pod in a Kubernetes cluster with service accounts enabled.

- -k8s api server <insecure-address:insecure-port>: Optional; however, either this or k8s\_pod must be used to enable Kubernetes support. When specified, Trident will connect to the Kubernetes API server using the provided insecure address and port. This allows Trident to be deployed outside of a pod; however, it only supports insecure connections to the API server. To connect securely, deploy Trident in a pod with the -k8s\_pod option.
- -k8s\_config\_path <file>: Optional; path to a KubeConfig file.

## **6.4 Docker**

- -volume\_driver <name>: Optional; driver name used when registering the Docker plugin. Defaults to 'netapp'.
- $-$ driver\_port <port-number>: Optional; listen on this port rather than a UNIX domain socket.
- -config <file>: Path to a backend configuration file.

## **6.5 REST**

- -address <ip-or-host>: Optional; specifies the address on which Trident's REST server should listen. Defaults to localhost. When listening on localhost and running inside a Kubernetes pod, the REST interface will not be directly accessible from outside the pod. Use -address "" to make the REST interface accessible from the pod IP address.
- -port <port-number>: Optional; specifies the port on which Trident's REST server should listen. Defaults to 8000.
- -rest: Optional; enable the REST interface. Defaults to true.

# CHAPTER 7

### tridentctl

The [Trident installer bundle](https://github.com/NetApp/trident/releases) includes a command-line utility,  $\text{trident} \text{ct1}$ , that provides simple access to Trident. It can be used to install Trident, as well as to interact with it directly by any Kubernetes users with sufficient privileges, to manage the namespace that contains the Trident pod.

For full usage information, run  $tridentct1$  --help. Here are the available commands and global options:

```
Usage:
 tridentctl [command]
Available Commands:
 create Add a resource to Trident
 delete Remove one or more resources from Trident
 get Get one or more resources from Trident
 install Install Trident
 logs Print the logs from Trident
 uninstall Uninstall Trident
  update Modify a resource in Trident
  version Print the version of Trident
Flags:
 -d, --debug Debug output
 -n, --namespace string Namespace of Trident deployment
 -o, --output string Output format. One of json|yaml|name|wide|ps (default)
 -s, --server string Address/port of Trident REST interface
```
## **7.1 create**

Add a resource to Trident

```
Usage:
  tridentctl create [command]
```
(continues on next page)

(continued from previous page)

```
Available Commands:
 backend Add a backend to Trident
```
## **7.2 delete**

Remove one or more resources from Trident

```
Usage:
 tridentctl delete [command]
Available Commands:
 backend Delete one or more storage backends from Trident
 storageclass Delete one or more storage classes from Trident
 volume Delete one or more storage volumes from Trident
```
## **7.3 get**

Get one or more resources from Trident

```
Usage:
 tridentctl get [command]
Available Commands:
 backend Get one or more storage backends from Trident
 storageclass Get one or more storage classes from Trident
 volume Get one or more volumes from Trident
```
## **7.4 install**

Install Trident

```
Usage:
 tridentctl install [flags]
Flags:
 --dry-run
 --generate-custom-yaml Generate YAML files, but don't install anything
 --k8s-timeout duration The number of seconds to wait before timing out on
˓→Kubernetes
                        operations (default 2m0s)
 --pv string The name of the PV used by Trident (default "trident")
 --pvc string The name of the PVC used by Trident (default "trident")
 --silent Disable most output during installation
  --use-custom-yaml Use any existing YAML files that exist in setup directory
  --volume-name string The name of the storage volume used by Trident (default
˓→"trident")
 --volume-size string The size of the storage volume used by Trident (default
\rightarrow"2Gi")
```
## **7.5 logs**

Print the logs from Trident

```
Usage:
 tridentctl logs [flags]
Flags:
 -a, --archive Create a support archive with all logs unless otherwise_
˓→specified.
 -1, --log string Trident log to display. One of
˓→trident|etcd|launcher|ephemeral|auto|all
                    (default "auto")
```
## **7.6 uninstall**

Uninstall Trident

```
Usage:
 tridentctl uninstall [flags]
Flags:
 -a, --all Deletes almost all artifacts of Trident, including the PVC and PV
˓→used
                by Trident; however, it doesn't delete the volume used by Trident
˓→from
                the storage backend. Use with caution!
     --silent Disable most output during uninstallation.
```
## **7.7 update**

Modify a resource in Trident

## **7.8 version**

Print the version of tridentctl and the running Trident service

```
Usage:
  tridentctl version
```
# CHAPTER<sup>8</sup>

### REST API

<span id="page-72-0"></span>While *[tridentctl](#page-68-0)* is the easiest way to interact with Trident's REST API, you can use the REST endpoint directly if you prefer.

This is particularly useful for advanced installations that are using Trident as a standalone binary in non-Kubernetes deployments.

For better security, Trident's *[REST API](#page-72-0)* is restricted to localhost by default when running inside a pod. You will need to set Trident's -address argument in its pod configuration to change this behavior.

The API works as follows:

- GET <trident-address>/trident/v1/<object-type>: Lists all objects of that type.
- GET <trident-address>/trident/v1/<object-type>/<object-name>: Gets the details of the named object.
- POST <trident-address>/trident/v1/<object-type>: Creates an object of the specified type. Requires a JSON configuration for the object to be created; see the previous section for the specification of each object type. If the object already exists, behavior varies: backends update the existing object, while all other object types will fail the operation.
- DELETE <trident-address>/trident/v1/<object-type>/<object-name>: Deletes the named resource. Note that volumes associated with backends or storage classes will continue to exist; these must be deleted separately. See the section on backend deletion below.

To see an example of how these APIs are called, pass the debug (-d) flag to *[tridentctl](#page-68-0)*.

## CHAPTER<sup>9</sup>

### Simple Kubernetes install

Those that are interested in Trident and just getting started with Kubernetes frequently ask us for a simple way to install Kubernetes to try it out.

These instructions provide a bare-bones single node cluster that Trident will be able to integrate with for demonstration purposes.

Warning: The Kubernetes cluster these instructions build should never be used in production. Follow production deployment guides provided by your distribution for that.

This is a simplification of the [kubeadm install guide](https://kubernetes.io/docs/setup/independent/install-kubeadm/) provided by Kubernetes. If you're having trouble, your best bet is to revert to that guide.

#### **9.1 Prerequisites**

An Ubuntu 16.04 machine with at least 1 GB of RAM.

These instructions are very opinionated by design, and will not work with anything else. For more generic instructions, you will need to run through the entire [kubeadm install guide.](https://kubernetes.io/docs/setup/independent/install-kubeadm/)

#### **9.2 Install Docker CE 17.03**

```
apt-get update && apt-get install -y curl apt-transport-https
curl -fsSL https://download.docker.com/linux/ubuntu/gpg | apt-key add -
cat <<EOF >/etc/apt/sources.list.d/docker.list
deb https://download.docker.com/linux/$(lsb_release -si | tr '[:upper:]' '[:lower:]')
˓→$(lsb_release -cs) stable
```
(continues on next page)

(continued from previous page)

```
EOF
apt-get update && apt-get install -y docker-ce=$(apt-cache madison docker-ce | grep
˓→17.03 | head -1 | awk '{print $3}')
```
#### **9.3 Install the appropriate version of kubeadm, kubectl and kubelet**

```
curl -s https://packages.cloud.google.com/apt/doc/apt-key.gpg | apt-key add -
cat <<EOF >/etc/apt/sources.list.d/kubernetes.list
deb http://apt.kubernetes.io/ kubernetes-xenial main
EOF
apt-get update
apt-get install -y kubeadm=1.11\* kubectl=1.11\* kubelet=1.11\* kubernetes-cni=0.6\*
```
### **9.4 Configure the host**

```
swapoff -a
# Comment out swap line in fstab so that it remains disabled after reboot
vi /etc/fstab
```
#### **9.5 Create the cluster**

```
kubeadm init --kubernetes-version stable-1.11 --token-ttl 0 --pod-network-cidr=192.
˓→168.0.0/16
```
#### **9.6 Install the kubectl creds and untaint the cluster**

```
mkdir -p $HOME/.kube
sudo cp -i /etc/kubernetes/admin.conf $HOME/.kube/config
sudo chown $(id -u):$(id -g) $HOME/.kube/config
kubectl taint nodes --all node-role.kubernetes.io/master-
```
### **9.7 Add an overlay network**

```
kubectl apply -f https://docs.projectcalico.org/v2.6/getting-started/kubernetes/
˓→installation/hosted/kubeadm/1.6/calico.yaml
```
#### **9.8 Verify that all of the services started**

After completing those steps, you should see output similar to this within a few minutes:

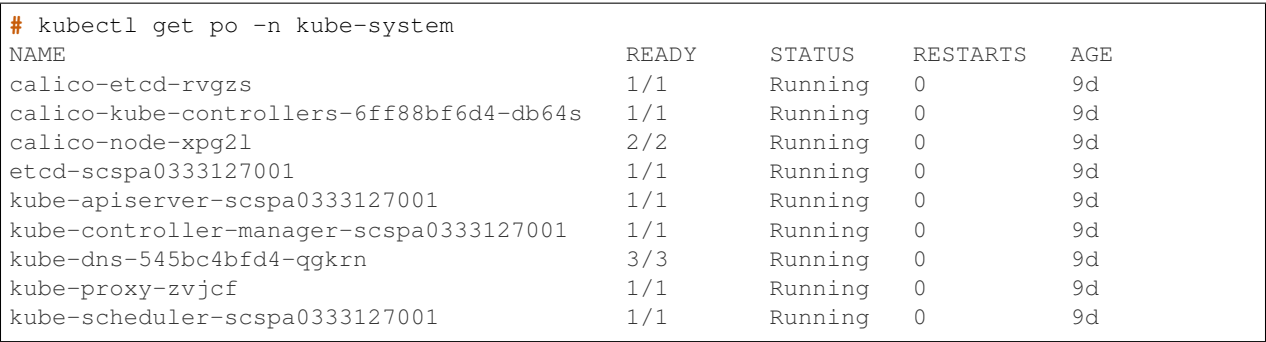

Notice that all of the Kubernetes services are in a *Running* state. Congratulations! At this point your cluster is operational.

If this is the first time you're using Kubernetes, we highly recommend a [walkthrough](https://kubernetes.io/docs/user-guide/walkthrough/) to familiarize yourself with the concepts and tools.